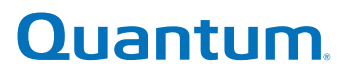

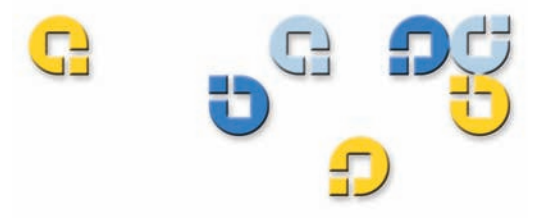

Component Replacement Guide Component Replacement Guide Component Replacement Guide

# **2U Rackmount**

2U Rackmount Component Replacement Guide, 81-81720-01**,** Rev A**,** December 2006, Made in USA.

Quantum Corporation provides this publication "as is" without warranty of any kind, either express or implied, including but not limited to the implied warranties of merchantability or fitness for a particular purpose. Quantum Corporation may revise this publication from time to time without notice.

#### **COPYRIGHT STATEMENT**

Copyright 2006 by Quantum Corporation. All rights reserved.

Your right to copy this manual is limited by copyright law. Making copies or adaptations without prior written authorization of Quantum Corporation is prohibited by law and constitutes a punishable violation of the law.

#### **TRADEMARK STATEMENT**

Quantum, the Quantum logo, DLT, DLTtape, and the DLTtape logo are registered trademarks of Quantum Corporation in the U.S.A. and other countries. The DLT logo is a trademark of Quantum Corporation. LTO and Ultrium are trademarks of HP, IBM and Quantum in the U.S.A. and other countries.

Other trademarks are the property of their respective companies.

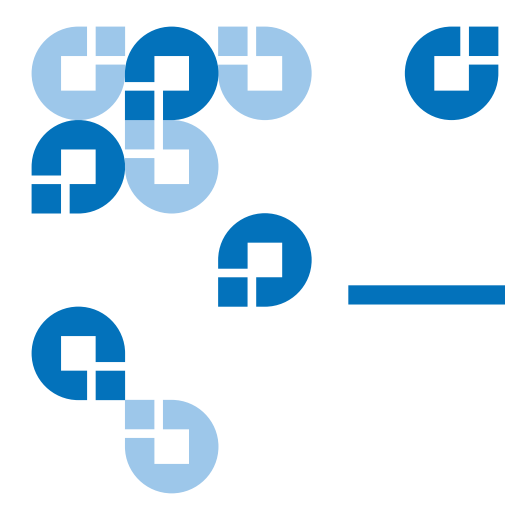

## **Contents**

### **[Preface](#page-8-0) ix**

### **[Chapter 1](#page-12-0)** General Procedures 1

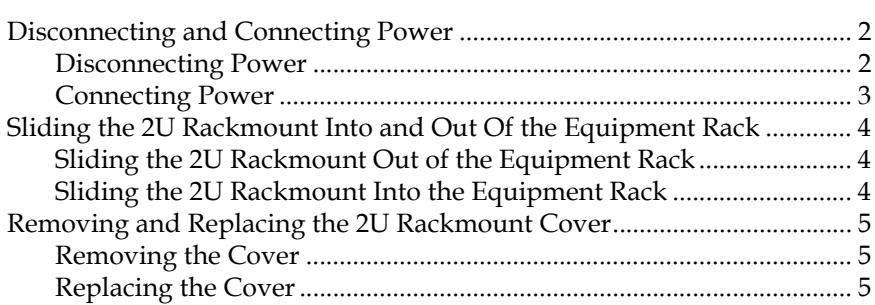

### **[Chapter 2](#page-17-0)** Tape Drive 6

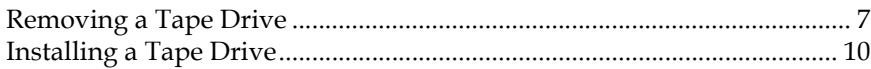

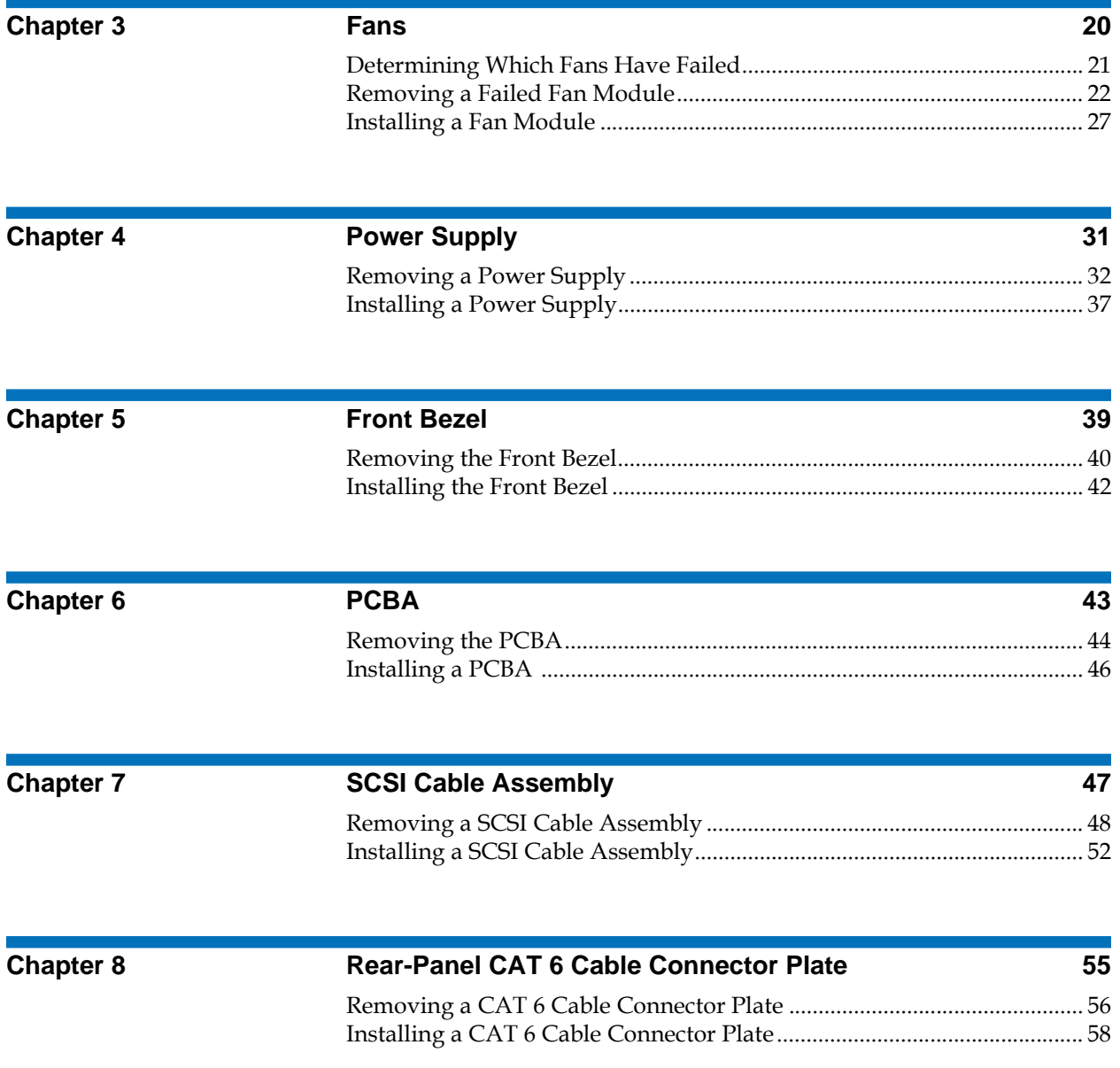

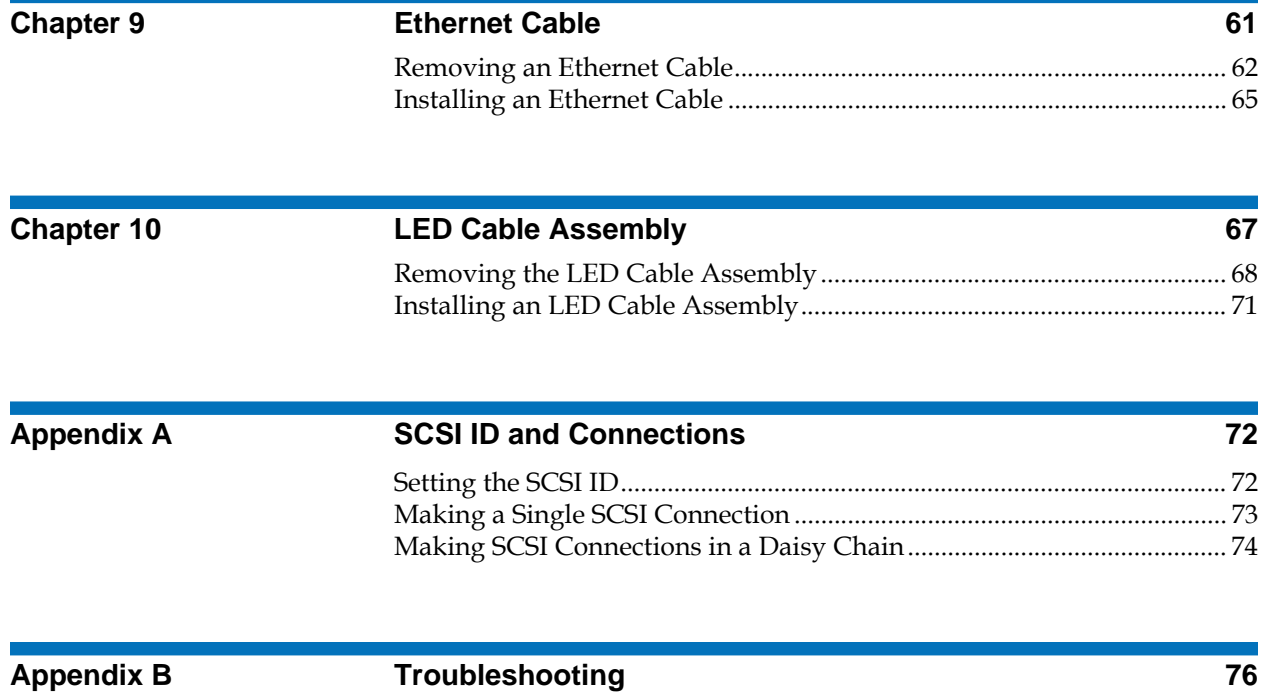

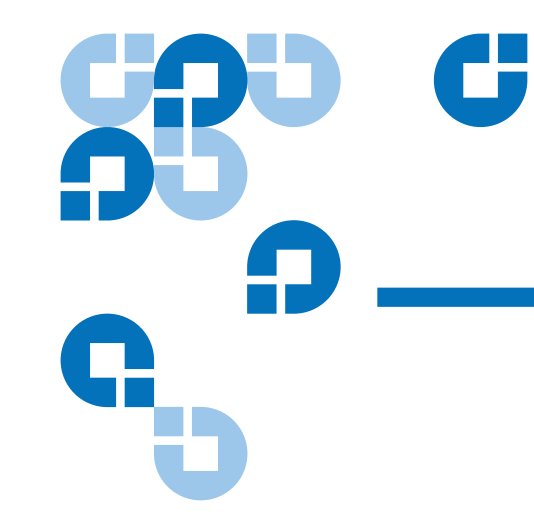

# Figures

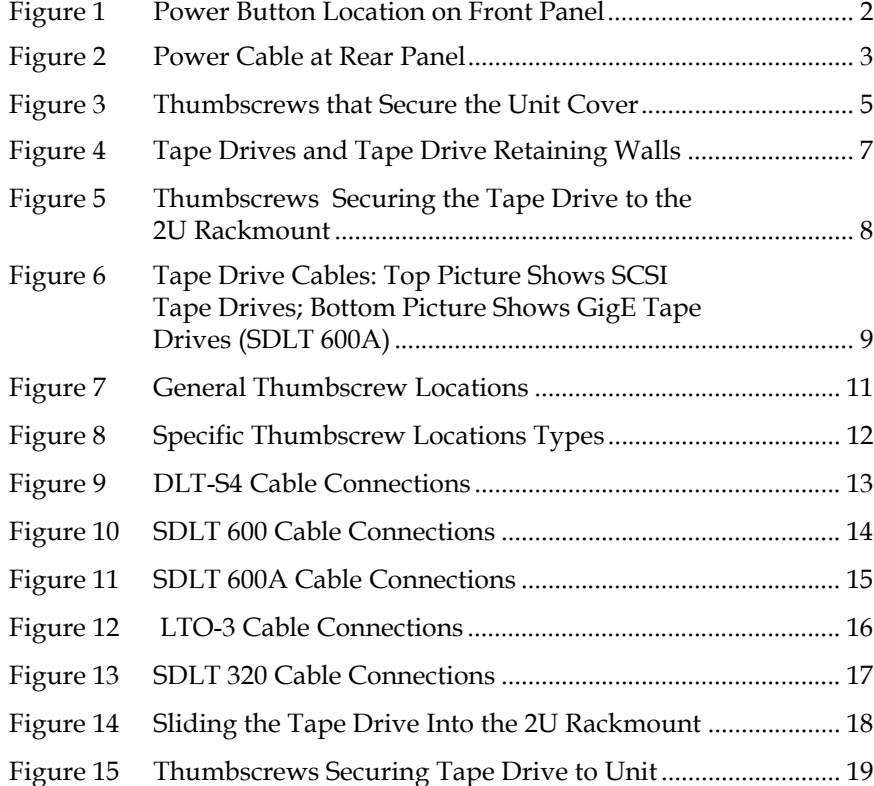

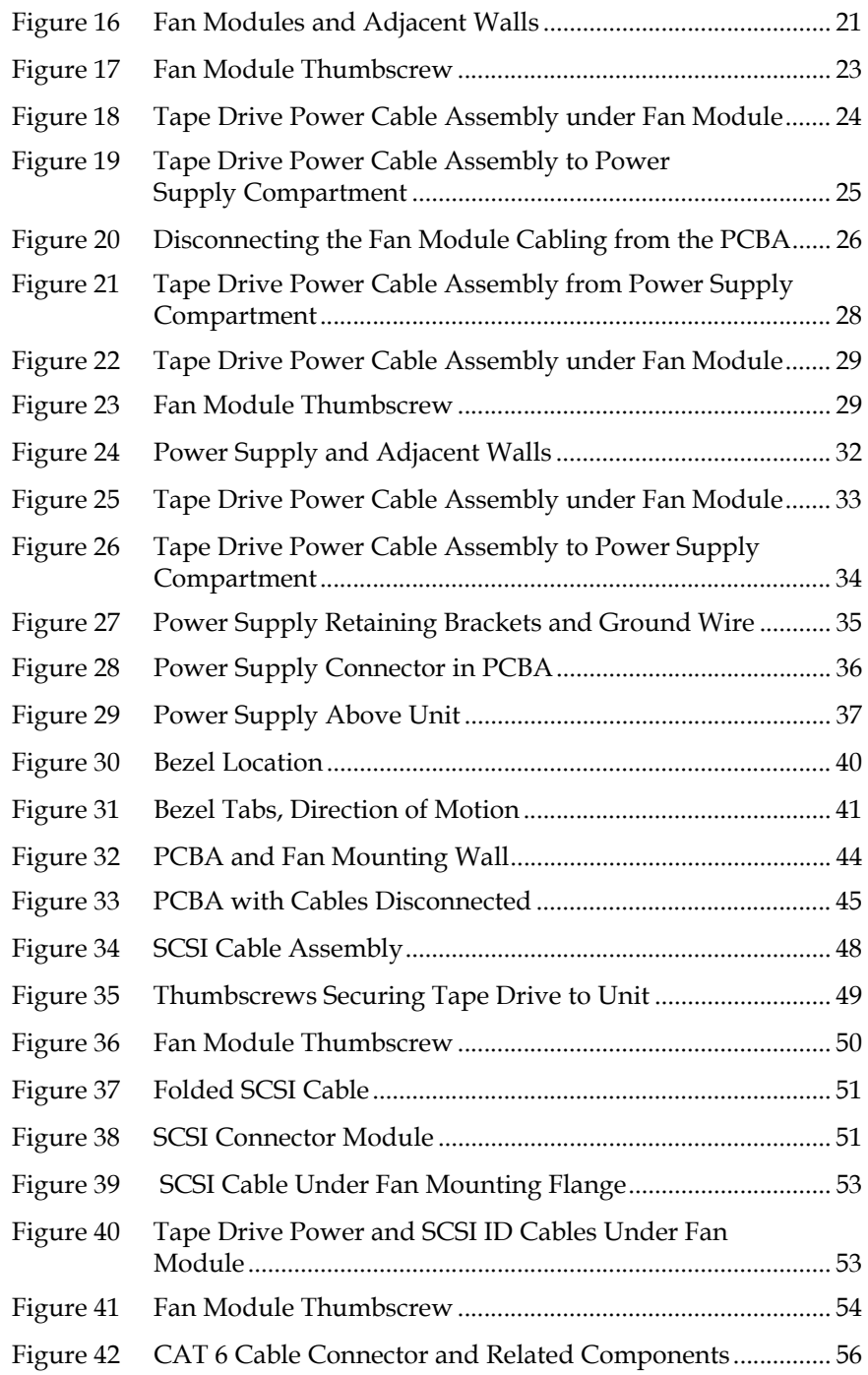

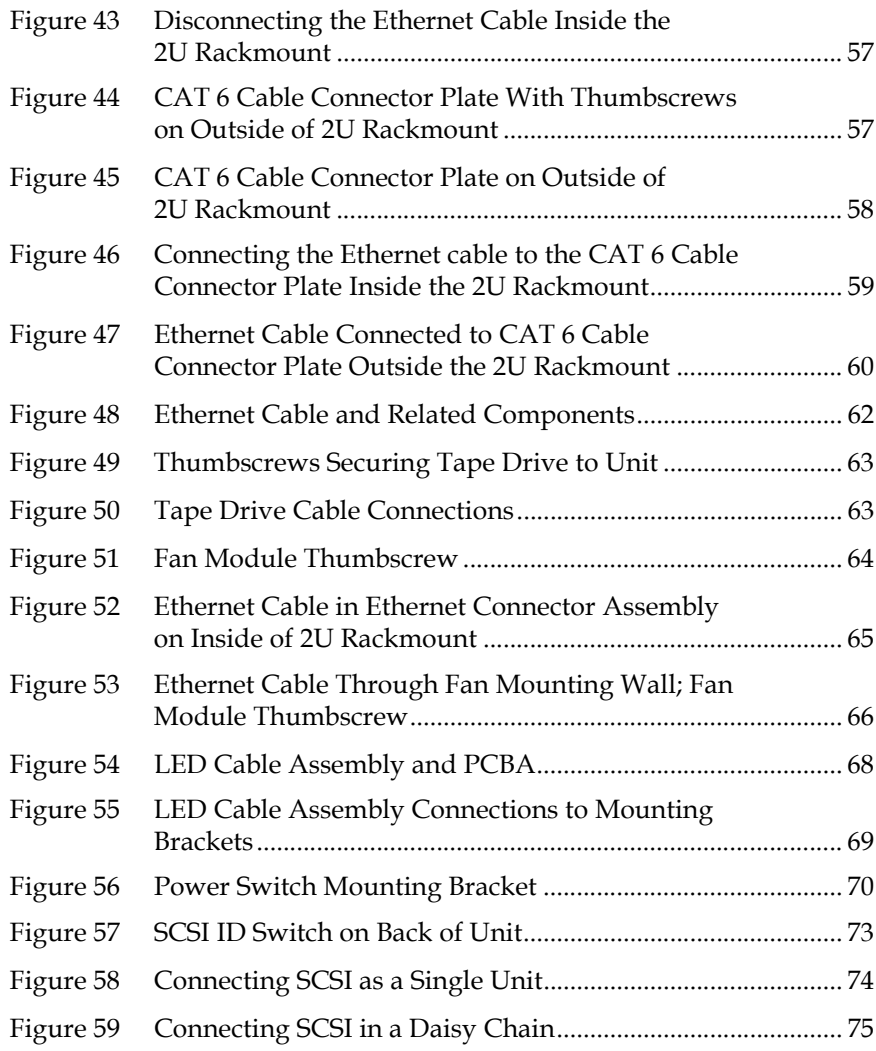

<span id="page-8-0"></span>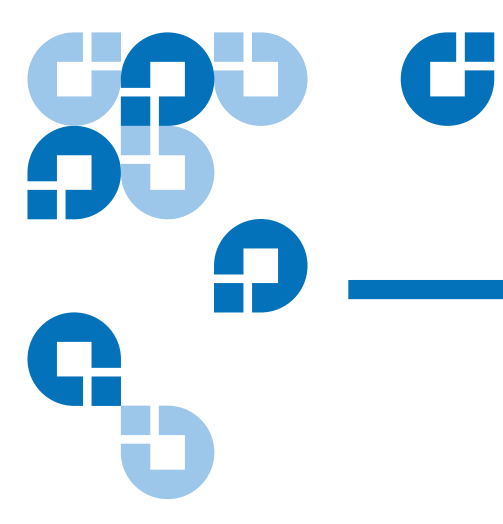

## Preface

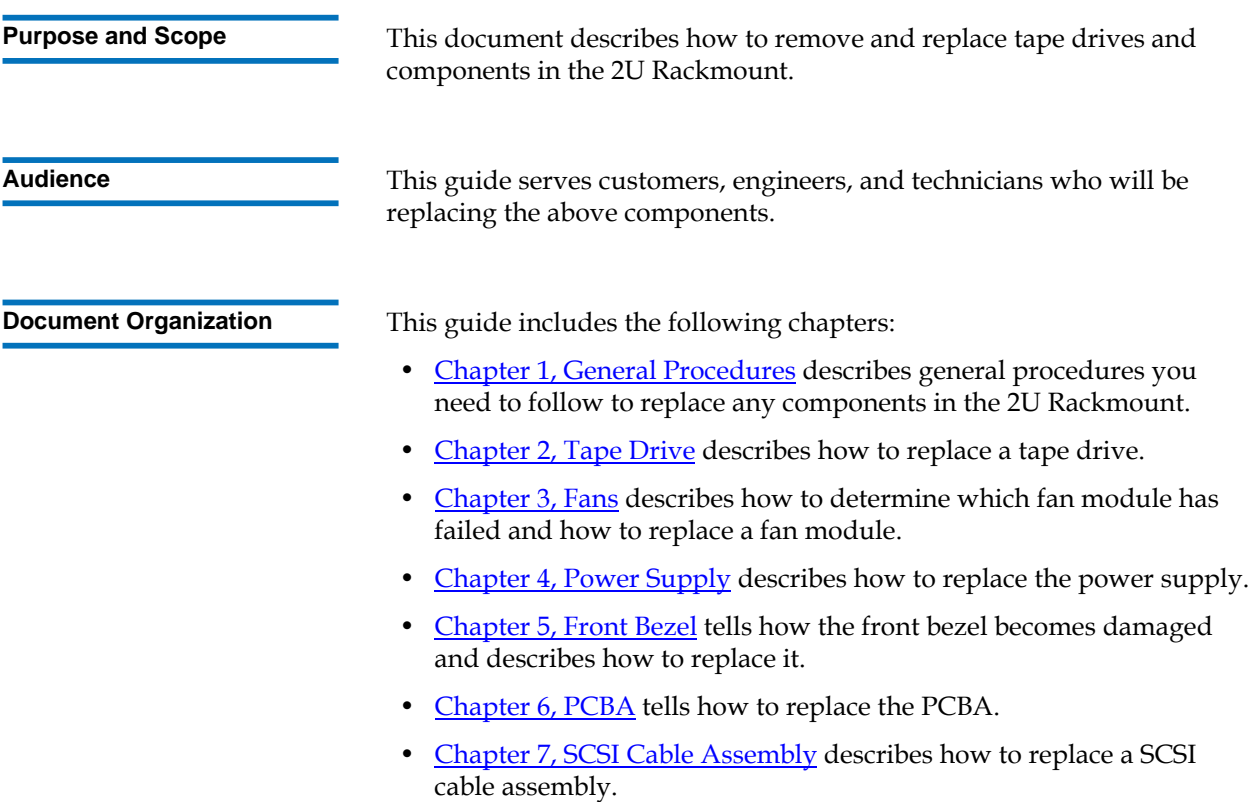

- [Chapter 8, Rear-Panel CAT 6 Cable Connector Plate](#page-66-1) describes how to replace the CAT 6 cable connector plate in units that use an SDLT 600A tape drive.
- [Chapter 9, Ethernet Cable](#page-72-1) describes how to replace an Ethernet cable in units that use an SDLT 600A tape drive.
- [Chapter 10, LED Cable Assembly](#page-78-1) describes how to replace an LED cable assembly.
- [Appendix A, SCSI ID and Connections](#page-83-2) describes how to change the SCSI ID on the 2U Rackmount and how to connect the tape drives as a single device and as a daisy chain.
- [Appendix B, Troubleshooting](#page-87-1) describes how to troubleshoot basic 2U Rackmount issues.

This manual uses the following conventions:

**Note:** Notes emphasize important information related to the main topic.

**Tech Tip:** Tech Tips provide technical information which may be helpful in performing the procedure.

**Caution:** Cautions indicate potential hazards to equipment and are included to prevent damage to equipment.

**Warning:** Warnings indicate potential hazards to personal safety and are included to prevent injury.

This manual uses the following:

- Right side Refers to the right side as you face the component being described.
- Left side Refers to the left side as you face the component being described.

#### **Notational Conventions**

#### **Related Documents**

Refer to the publications in this section for further information:

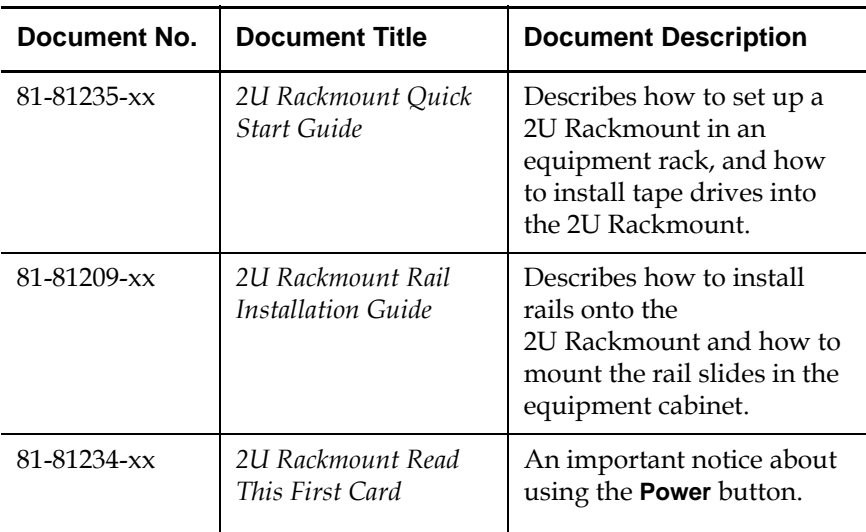

Refer to the appropriate product manuals for information about your tape drive and cartridges.

### **SCSI-2 Specification**

The SCSI-2 communications specification is the proposed American National Standard for information systems, dated March 9, 1990. Copies may be obtained from:

Global Engineering Documents 15 Inverness Way, East Englewood, CO 80112 (800) 854-7179 or (303) 397-2740

**Contacts Contacts Contacts Quantum** company contacts are listed below.

### **Quantum Corporate Headquarters**

To order documentation on the 2U Rackmount or other products contact:

Quantum Corporation P.O. Box 57100 Irvine, CA 92619-7100 (949) 856-7800 (800) 284-5101

### **Technical Publications**

To comment on existing documentation send e-mail to:

doc-comments@quantum.com

### **Quantum Home Page**

Visit the Quantum home page at:

<http://www.quantum.com>

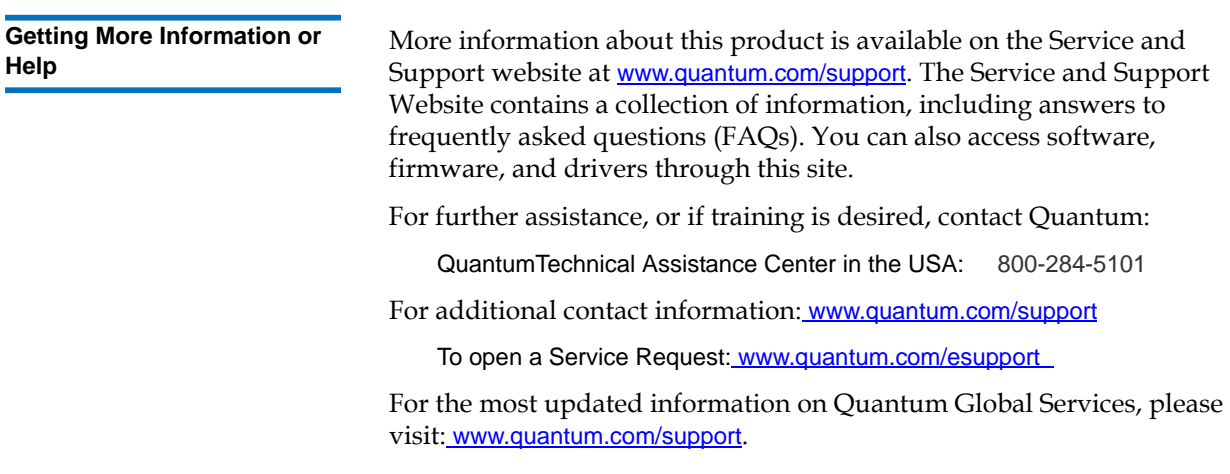

<span id="page-12-0"></span>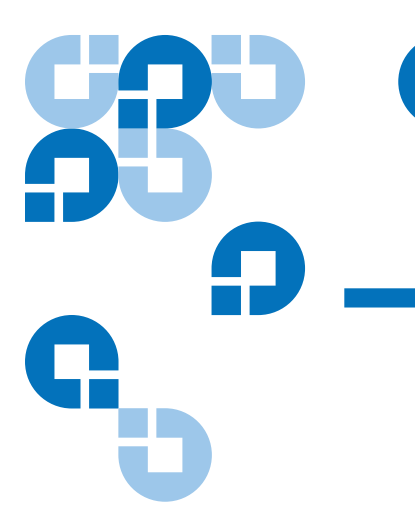

## <span id="page-12-1"></span>Chapter 1 **General Procedures**

To perform any part replacement in the 2U Rackmount, you must know how to perform the following procedures that are part of all other procedures:

- [Disconnecting and Connecting Power](#page-13-0)
- [Sliding the 2U Rackmount Into and Out Of the Equipment Rack](#page-15-0)
- [Sliding the 2U Rackmount Into and Out Of the Equipment Rack](#page-15-0)

This chapter describes how to perform these tasks.

## <span id="page-13-0"></span>Disconnecting and Connecting Power

2U Rackmount components may pose an electric shock hazard.

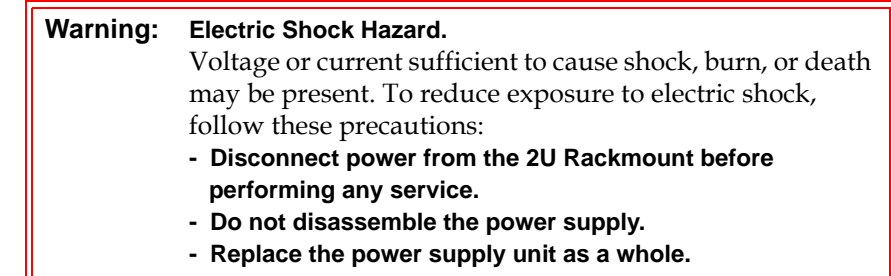

<span id="page-13-3"></span><span id="page-13-1"></span>**Disconnecting Power** <sup>1</sup> To disconnect power to the 2U Rackmount, follow these steps:

**1** Turn off power to the 2U Rackmount by pressing and holding the power button on the front panel for three seconds (see [figure 1\)](#page-13-2).

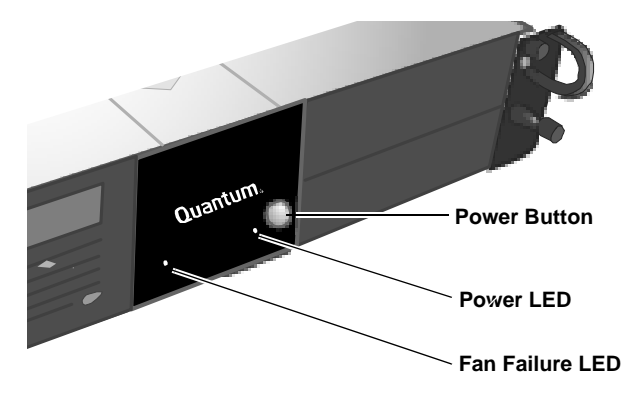

**2** Disconnect the 2U Rackmount power cable at the rear panel (see [figure 2](#page-14-1)).

<span id="page-13-2"></span>Figure 1 Power Button Location on Front Panel <span id="page-14-1"></span>Figure 2 Power Cable at Rear Panel

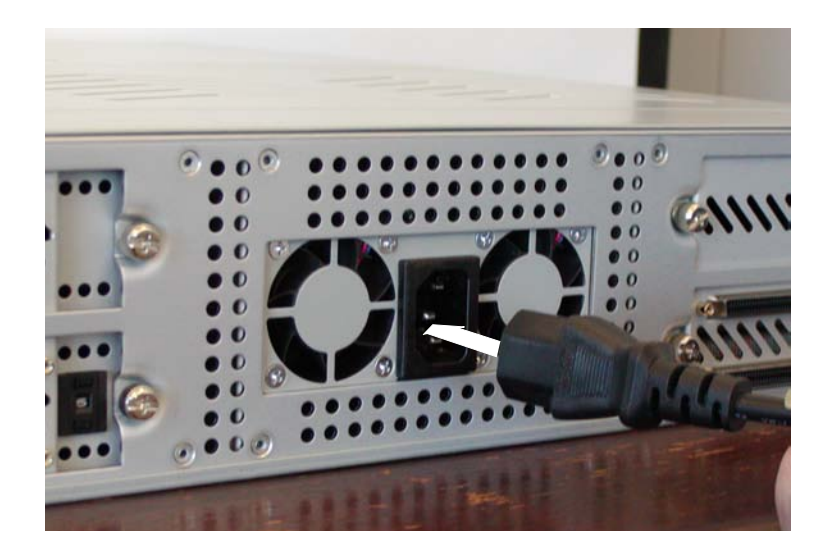

<span id="page-14-0"></span>

<span id="page-14-2"></span>**Connecting Power** At the end of any service procedure, you must re-connect power to the 2U Rackmount. Follow these steps:

- **1** Connect the 2U Rackmount power cable at the rear panel (see [figure 2](#page-14-1)).
- **2** Turn on power to the 2U Rackmount by pressing and holding the power button on the front panel for one second (see *figure 1*).

The power LED, unit fans, and power supply fans turn on.

**Note:** An illuminated fan failure LED (the left LED on the front panel) indicates a fan failure (see **figure 1**). If you have a fan failure, see [chapter 3, Fans](#page-31-1).

### <span id="page-15-0"></span>Sliding the 2U Rackmount Into and Out Of the Equipment Rack

You cannot replace any part in the 2U Rackmount while it is still in the equipment rack. To make the 2U Rackmount available, slide it out of the equipment rack into the service position.

**Caution:** To avoid damaging the front bezel, do not grasp the front bezel when moving the 2U Rackmount; instead, use the handles on either side of the unit to move it.

<span id="page-15-4"></span><span id="page-15-3"></span><span id="page-15-2"></span><span id="page-15-1"></span>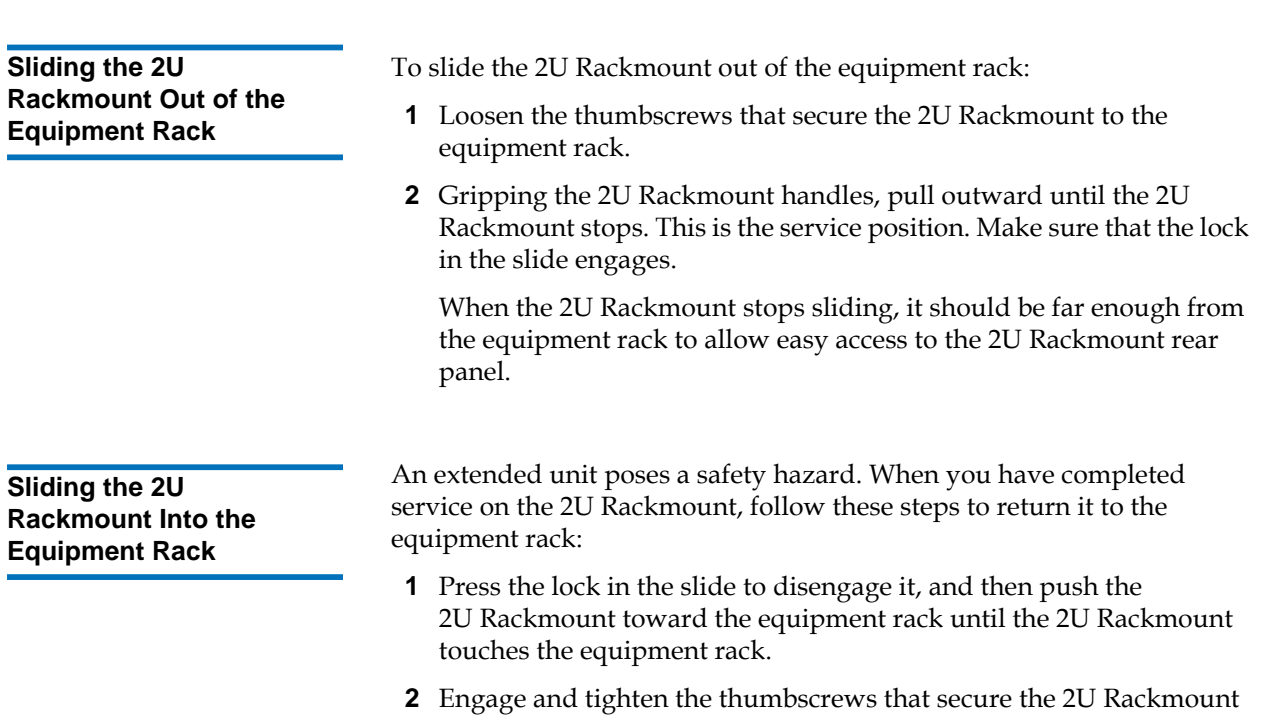

to the equipment rack.

## <span id="page-16-0"></span>Removing and Replacing the 2U Rackmount Cover

Before you can access any 2U Rackmount components, you must remove the 2U Rackmount cover. Before you complete any service procedure, you must replace the 2U Rackmount cover.

<span id="page-16-4"></span><span id="page-16-1"></span>**Removing the Cover** 1 To remove the cover:

<span id="page-16-3"></span>Figure 3 Thumbscrews that Secure the Unit Cover

**1** Loosen the two captive thumbscrews that secure the top cover (see [figure 3](#page-16-3)).

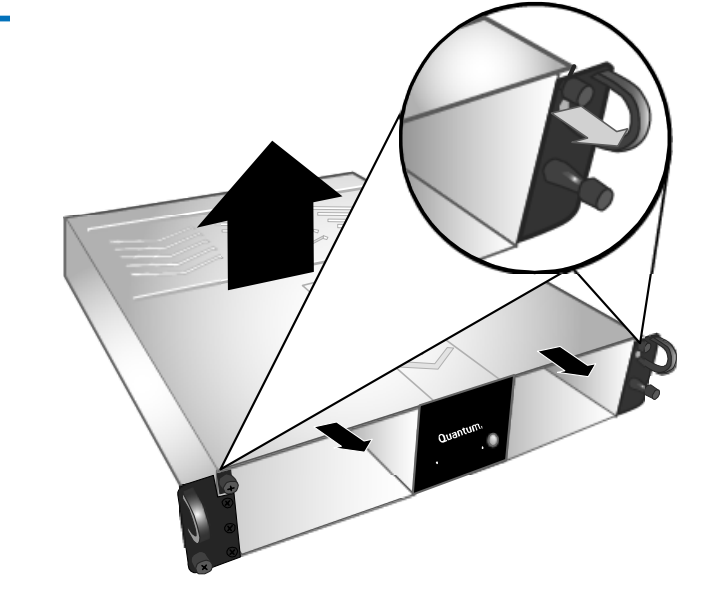

**2** Slide the cover forward, then upward, to remove it. Set the cover aside for re-use.

<span id="page-16-5"></span><span id="page-16-2"></span>**Replacing the Cover** To replace the cover:

- **1** Slide the top cover into place.
- **2** Tighten the top cover thumbscrews to secure the 2U Rackmount cover (see <u>figure 3</u>).

## <span id="page-17-1"></span>Chapter 2 **Tape Drive**

<span id="page-17-0"></span>You may want to upgrade one or both tape drives in the 2U Rackmount, or you may need to replace a tape drive in the unit. This chapter describes how to perform the following tasks:

- [Removing a Tape Drive](#page-18-0)
- [Installing a Tape Drive](#page-21-0)

[Figure 4](#page-18-1) shows the tape drive locations in the 2U Rackmount. It also shows the location of other 2U Rackmount components mentioned in the procedure.

<span id="page-18-1"></span>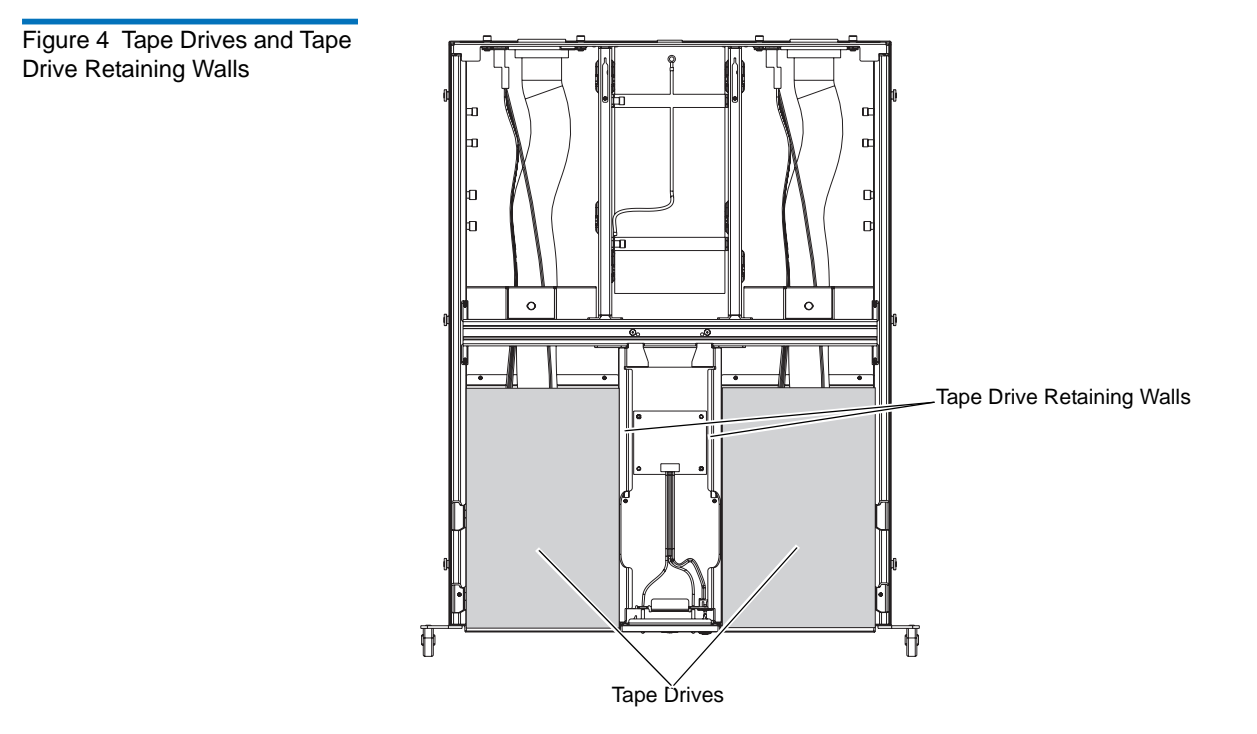

### <span id="page-18-0"></span>Removing a Tape Drive

To remove a tape drive from the 2U Rackmount:

- **1** Turn off the host computer and all peripheral devices.
- **2** Turn off and disconnect power to the 2U Rackmount (see [Disconnecting Power on page 2](#page-13-3).
- **3** Slide the 2U Rackmount out of the equipment rack and into the service position (see Sliding the 2U Rackmount Out of the Equipment [Rack on page 4\)](#page-15-3).
- **4** Remove the 2U Rackmount cover (see Removing the Cover on [page 5\)](#page-16-4).

**5** Remove the two thumbscrews securing the tape drive to the tape drive retaining wall (see [figure 4\)](#page-18-1). Set the two thumbscrews aside for re-use when installing a replacement tape drive.

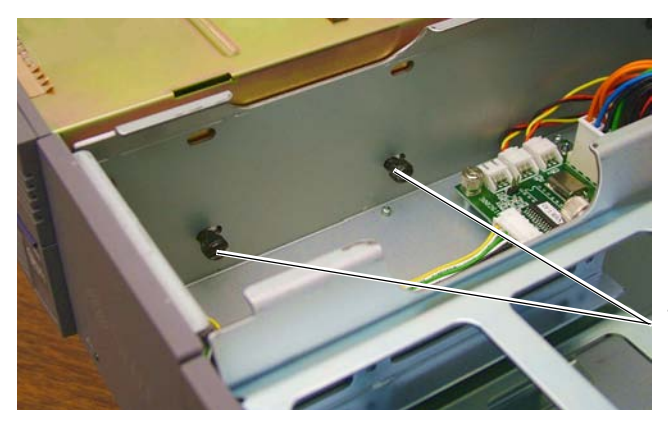

**Thumbscrews** 

- **6** Pull the tape drive forward slightly, and then lift the tape drive out of the 2U Rackmount. Place the tape drive on the top of the 2U Rackmount.
- **7** Disconnect the all the cables from the rear panel of the tape drive. [Figure 6](#page-20-0) shows examples; your tape drive may have these cables in slightly different locations. See the following figures for specific cable locations for each drive type:
	- DLT-S4, see [figure 9](#page-24-0)
	- SDLT  $600$ , see <u>[figure 10](#page-25-0)</u>
	- SDLT 600A, see [figure 11](#page-26-0)
	- LTO-3, see [figure 12](#page-27-0)
	- SDLT 320, see [figure 13](#page-28-0)

<span id="page-19-0"></span>Figure 5 Thumbscrews Securing the Tape Drive to the 2U Rackmount

<span id="page-20-0"></span>Figure 6 Tape Drive Cables: Top Picture Shows SCSI Tape Drives; Bottom Picture Shows GigE Tape Drives (SDLT 600A)

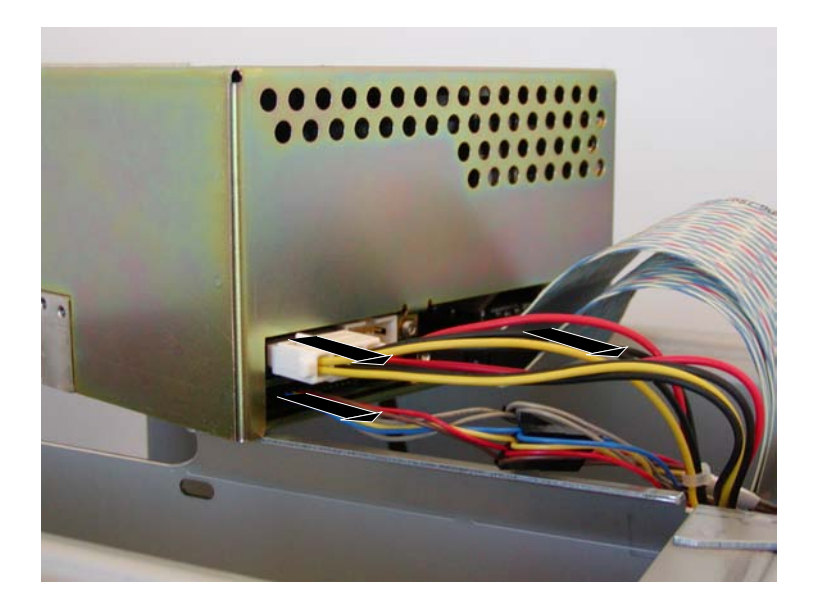

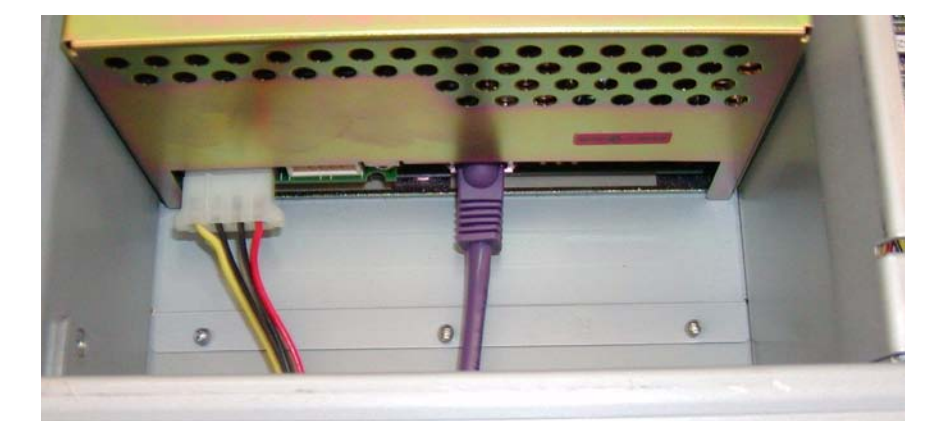

**8** Remove the two thumbscrews from the side of the tape drive that was closest to the outside of the 2U Rackmount (see [figure 7](#page-22-0) and [figure 8](#page-23-0)). Set the two thumbscrews aside for re-use when installing a replacement tape drive.

**Note:** These two thumbscrews are used as standoffs. They do not attach the drive to the chassis.

### <span id="page-21-0"></span>Installing a Tape Drive

**Caution:** To ensure proper tape drive operation, make sure its SCSI ID is unique (see [Setting the SCSI ID on page 72\)](#page-83-3).

To install a tape drive into the 2U Rackmount:

- **1** Turn off the host computer and all peripheral devices.
- **2** Turn off and disconnect power to the 2U Rackmount (see [Disconnecting Power on page 2](#page-13-3).
- **3** Slide the 2U Rackmount out of the equipment rack and into the service position (see Sliding the 2U Rackmount Out of the Equipment [Rack on page 4\)](#page-15-3).
- **4** Remove the 2U Rackmount cover (see **Removing the Cover** on [page 5\)](#page-16-4).
- **5** Install two thumbscrews into the side of the tape drive that will be located next to the outer wall of the 2U Rackmount (see *figure 7* and  $figure 8$ ). Hand-tighten the thumbscrews.

**Note:** Extra thumbscrews are stored inside the 2U Rackmount (see [figure 7](#page-22-0) for location). Use the type appropriate for your unit: SDLT 320 tape drives use 6-32 (silver) thumbscrews; all other tape drives use M3 (black) thumbscrews.

<span id="page-22-0"></span>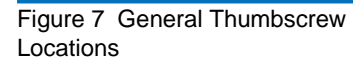

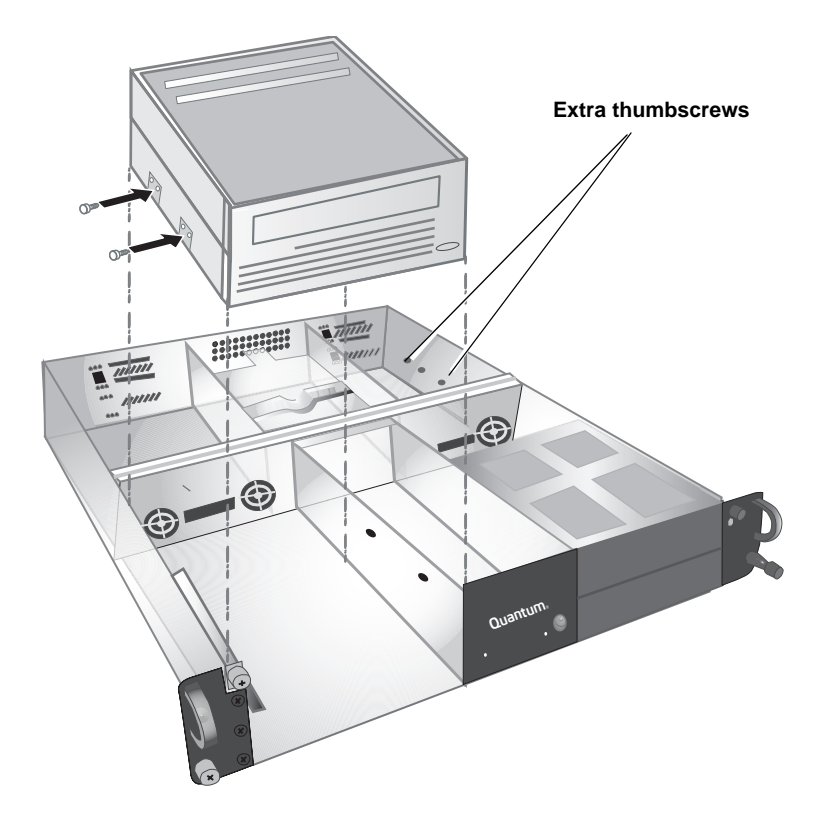

<span id="page-23-0"></span>Figure 8 Specific Thumbscrew Locations Types

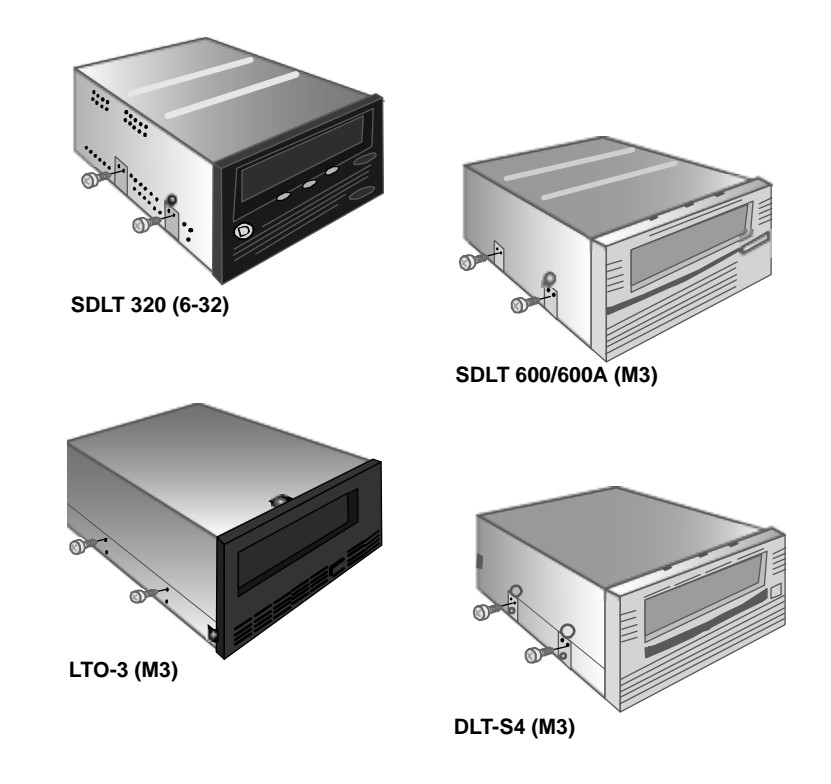

- **6** Place the tape drive on the top of the 2U Rackmount unit. Connect the tape drive power and interface cables to the tape drive rear panel. Follow the specific instructions for making these connections for each drive type as illustrated in the following figures:
	- DLT-S4, see [figure 9](#page-24-0)
	- SDLT 600, see [figure 10](#page-25-0)
	- SDLT 600A, see  $figure 11$
	- LTO-3, see <u>[figure 12](#page-27-0)</u>
	- SDLT 320, see [figure 13](#page-28-0)

<span id="page-24-0"></span>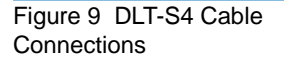

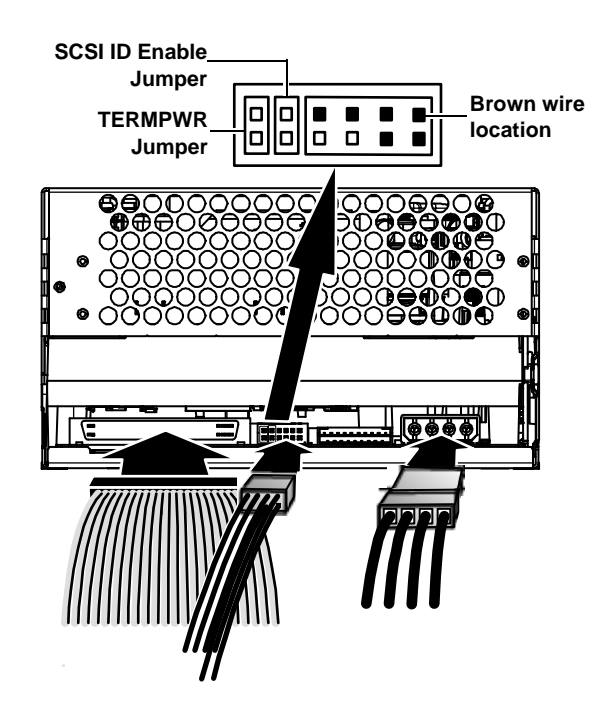

**DLT-S4:** Remove all jumpers from the SCSI ID pins on the back of the tape drive. Place the TERMPWR jumper on the two left-most SCSI ID pins. Place the SCSI ID Enable jumper on the two pins just to the right of the TERMPWR jumper. Attach the unlabeled 8-pin SCSI ID cable with six multi-colored wires to the eight right-most pins on the tape drive. Ensure that the brown wire is connected to the upper right pin. <span id="page-25-0"></span>Figure 10 SDLT 600 Cable **Connections** 

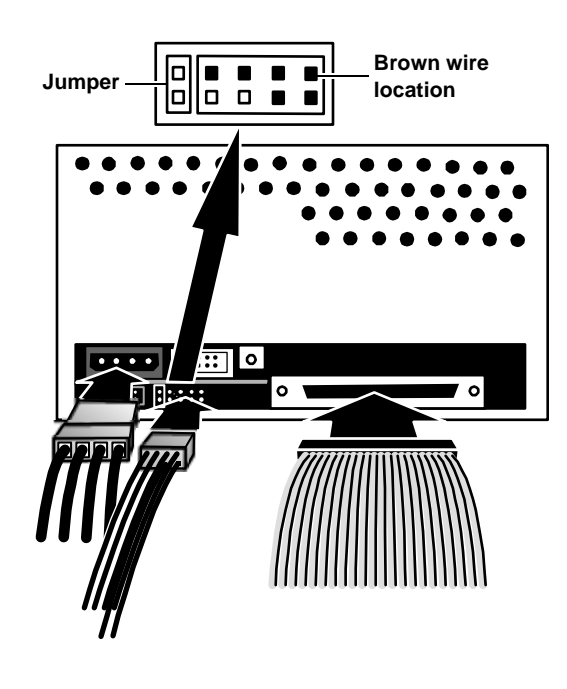

**SDLT 600:** Remove all jumpers from the SCSI ID pins on the back of the tape drive. Place a jumper on the two left-most SCSI ID pins. Attach the unlabeled 8-pin SCSI ID cable with six multi-colored wires to the eight right-most pins on the tape drive. Ensure that the brown wire is connected to the upper right pin.

<span id="page-26-0"></span>Figure 11 SDLT 600A Cable **Connections** 

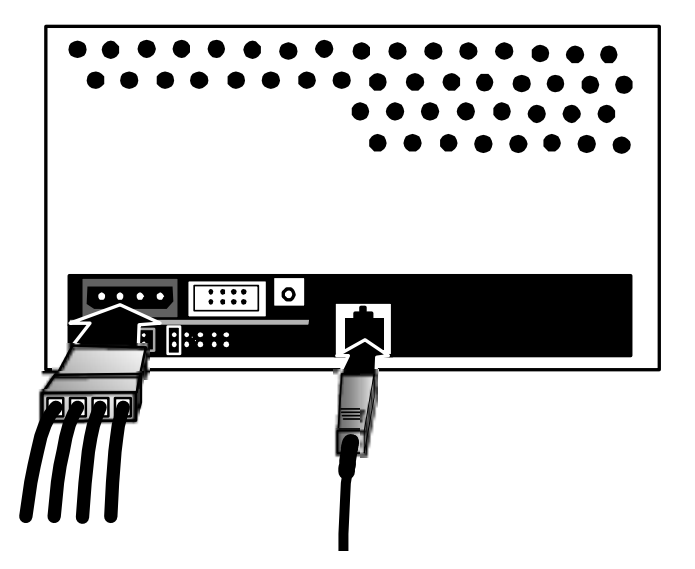

**SDLT 600A:** Connect the Ethernet cable into the Gigabit Ethernet (GigE) connector on the back of the tape drive.

<span id="page-27-0"></span>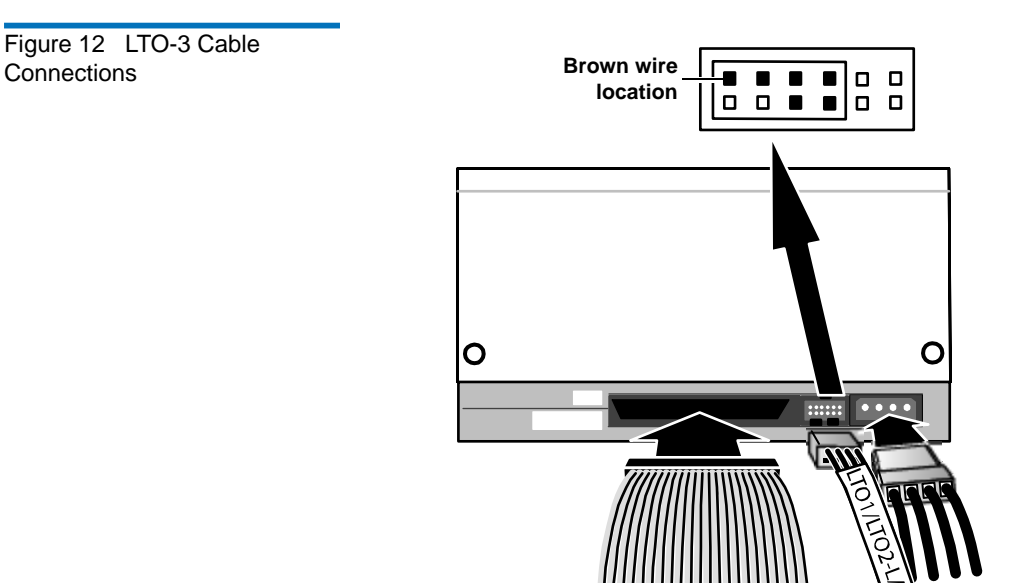

**LTO-3:** Remove all jumpers from the SCSI ID pins on the back of the tape drive. Connect the SCSI ID cable labeled "LTO1/LTO2-L/ LTO3" so that the brown wire is connected to the upper left pin.

<span id="page-28-0"></span>Figure 13 SDLT 320 Cable **Connections** 

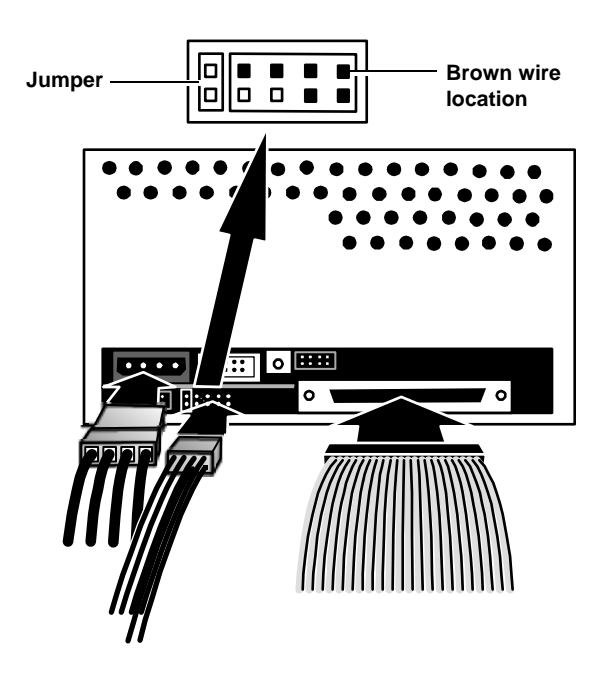

**SDLT 320:** Remove all jumpers from the SCSI ID pins on the back of the tape drive. Place a jumper on the two left-most SCSI ID pins. Attach the unlabeled 8-pin SCSI ID cable with six multi-colored wires to the eight right-most pins on the tape drive. Ensure that the brown wire is connected to the upper right pin.

**7** Lower the tape drive into the slot in the 2U Rackmount, sliding the thumbscrews into the openings in the outer wall of the 2U Rackmount (see *figure 14*). Slide the tape drive all the way into the 2U Rackmount until it stops.

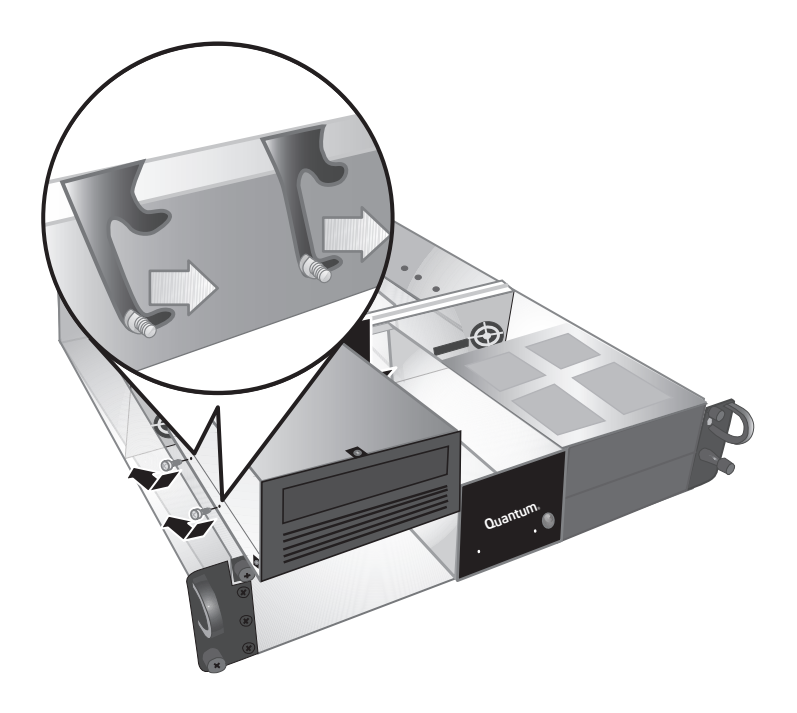

<span id="page-29-0"></span>Figure 14 Sliding the Tape Drive Into the 2U Rackmount **8** Secure the tape drive to the 2U Rackmount by installing two thumbscrews through the bottom set of mounting holes in the inner wall of the 2U Rackmount and into the tape drive (see [figure 15\)](#page-30-0). Use the correct thumbscrew type (indicated in <u>figure 8</u>). Hand-tighten the thumbscrews.

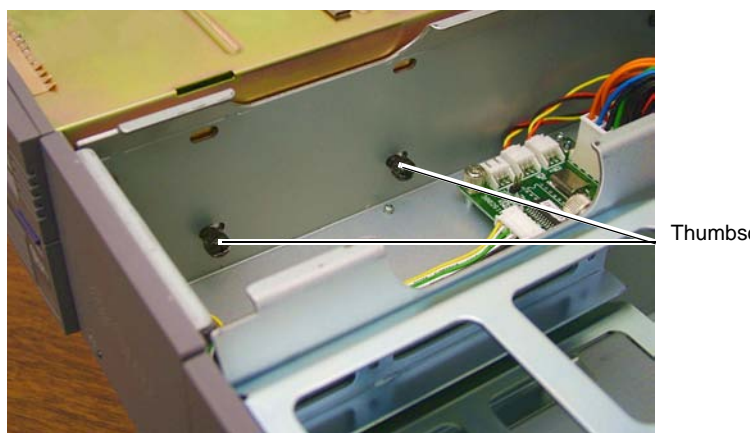

**Thumbscrews** 

- **9** Replace the 2U Rackmount cover (see **Replacing the Cover** on [page 5\)](#page-16-5).
- **10** Slide the 2U Rackmount back into the equipment rack and secure it to the rack (see **Sliding the 2U Rackmount Into the Equipment Rack on** [page 4\)](#page-15-4).
- **11** Connect the 2U Rackmount power cable at the rear panel (see [Connecting Power on page 3](#page-14-2)).
- **12** Turn on power to the 2U Rackmount by pressing and holding the power button on the front panel for one second.
- **13** Turn on any peripheral devices you turned off earlier.
- **14** Turn on the host computer.

<span id="page-30-0"></span>Figure 15 Thumbscrews Securing Tape Drive to Unit

<span id="page-31-1"></span>Chapter 3 Fans

<span id="page-31-0"></span>This chapter describes how to perform the folliwing tasks:

- [Determining Which Fans Have Failed](#page-32-0)
- [Removing a Failed Fan Module](#page-33-0)
- [Installing a Fan Module](#page-38-0)

[Figure 16](#page-32-1) shows the fan module locations in the unit. It also shows the location of other unit components mentioned in the procedure.

<span id="page-32-1"></span>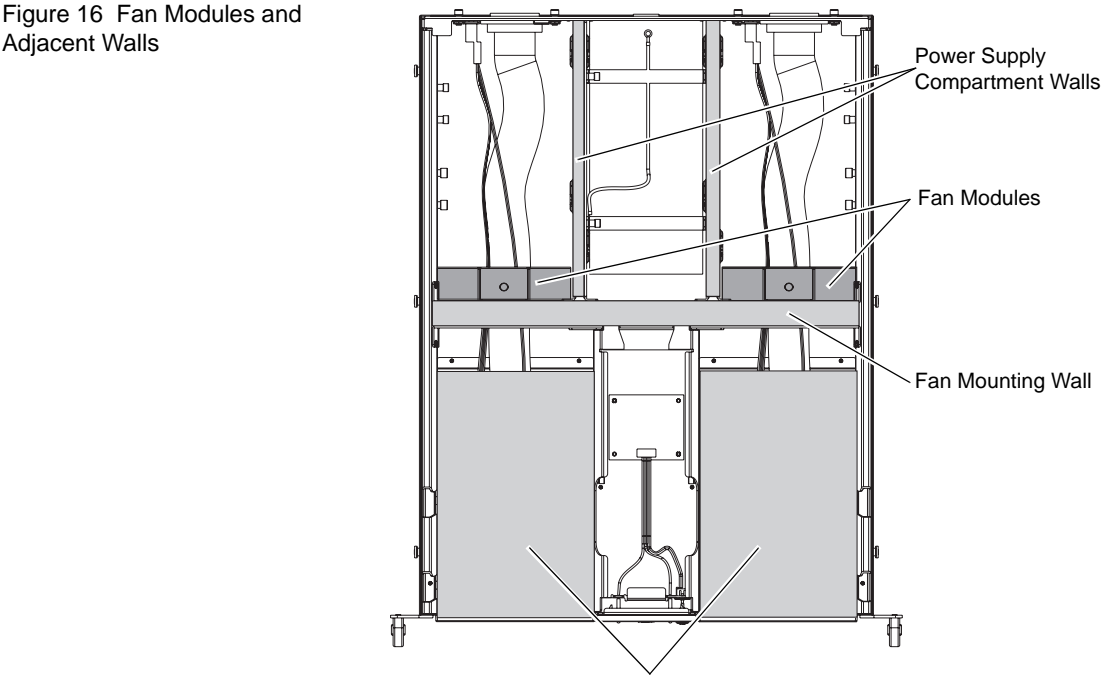

Tape Drives

### <span id="page-32-0"></span>Determining Which Fans Have Failed

The fans in the 2U Rackmount unit are actually two-fan modules. When the fan failure LED on the front panel turns on, one or both of the fan modules in the 2U Rackmount has failed. However, the LED does not indicate *which* fan module has failed, or if both fan modules have failed.

To determine which fan module has failed, follow these steps:

- **1** Turn off the host computer and all peripheral devices.
- **2** Turn off and disconnect power to the 2U Rackmount (see [Disconnecting Power on page 2](#page-13-3)
- **3** Slide the 2U Rackmount out of the equipment rack and into the service position (see Sliding the 2U Rackmount Out of the Equipment [Rack on page 4\)](#page-15-3).
- **4** Remove the 2U Rackmount top cover (see **Removing the Cover** on [page 5\)](#page-16-4).
- **5** Reconnect the 2U Rackmount power cable at the rear panel.
- **6** Turn on power to the 2U Rackmount.
- **7** Place your hand immediately behind each fan module.

If there is no air flow, the fan module has failed and should be replaced.

### <span id="page-33-0"></span>Removing a Failed Fan Module

To remove a fan module from the 2U Rackmount unit, follow these steps:

- **1** Turn off and disconnect power to the 2U Rackmount (see [Disconnecting Power on page 2](#page-13-3)
- **2** Slide the 2U Rackmount out of the equipment rack and into the service position (see Sliding the 2U Rackmount Out of the Equipment [Rack on page 4\)](#page-15-3).
- **3** Remove the 2U Rackmount top cover (see **Removing the Cover** on [page 5\)](#page-16-4).
- **4** Remove the thumbscrew securing the fan module to the unit (see [figure 17](#page-34-0)). Set the thumbscrew aside for re-use.
	- **Note:** If you have an SDLT 600A, the SCSI cable shown in many of the following pictures will not be present. Instead, there will be an Ethernet cable.

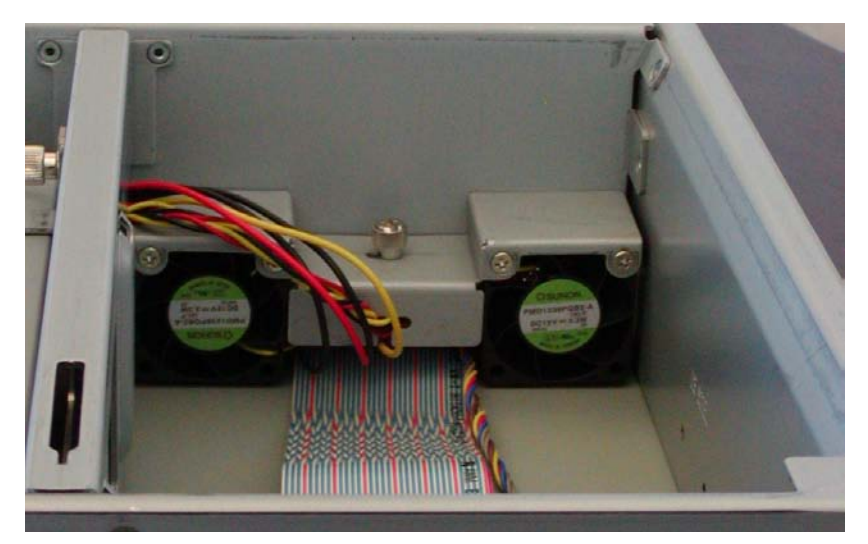

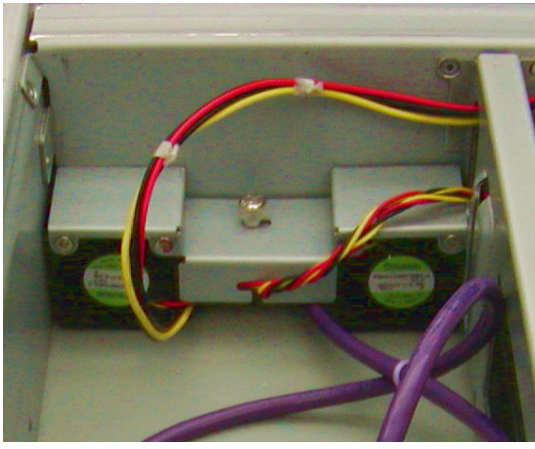

**Above: SCSI drives. Left: Ethernet drives.**

**5** Disconnect the tape drive power cable assembly from the rear panel of the tape drive that sits in front of the failed fan module.

<span id="page-34-0"></span>Figure 17 Fan Module **Thumbscrew** 

- **6** Move the tape drive power cable assembly out of the way as follows:
	- **a** Gently lift the fan module upward just a little.
	- **b** While holding the fan module up, pull the tape drive power cable assembly through a slot in the fan mounting wall and under the fan module (see <u>figure 18</u>).

**Note:** Be sure to align the power cable connector so that it passes through the slot easily.

**Caution:** The fan mounting flange is sharp. To avoid personal injury or damaging the power cable assembly or connector, apply only light pressure when pulling the cable through the fan mounting wall.

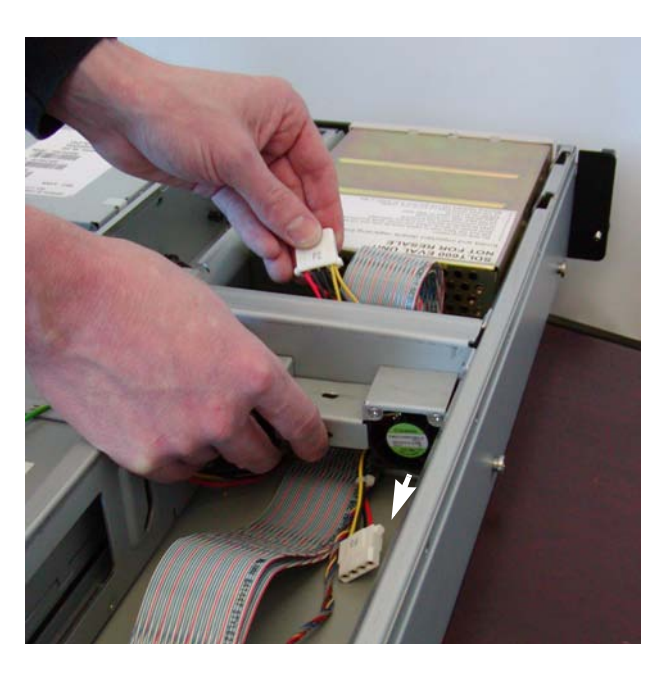

- **c** Allow the fan module to return to its original position.
- **d** Pull the tape drive power cable assembly through the opening in the power supply compartment wall (the opening is near the fan mounting wall) (see <u>figure 19</u>).

<span id="page-35-0"></span>Figure 18 Tape Drive Power Cable Assembly under Fan Module
Figure 19 Tape Drive Power Cable Assembly to Power Supply Compartment

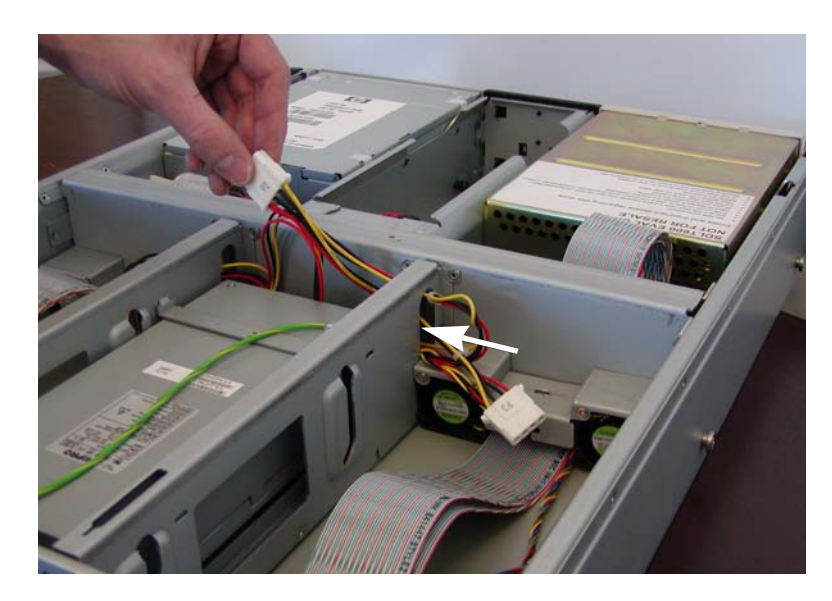

- **e** Lay the tape drive power cable assembly on top of the power supply.
- **7** Disconnect the fan module cabling from the PCBA (see [figure 20](#page-37-0)).
- **8** Pull the fan module cabling (front to back) through the fan mounting wall and through the power supply retaining wall (see *figure 20*). Lay the cable in the open area behind the fan module.

<span id="page-37-0"></span>Figure 20 Disconnecting the Fan Module Cabling from the PCBA

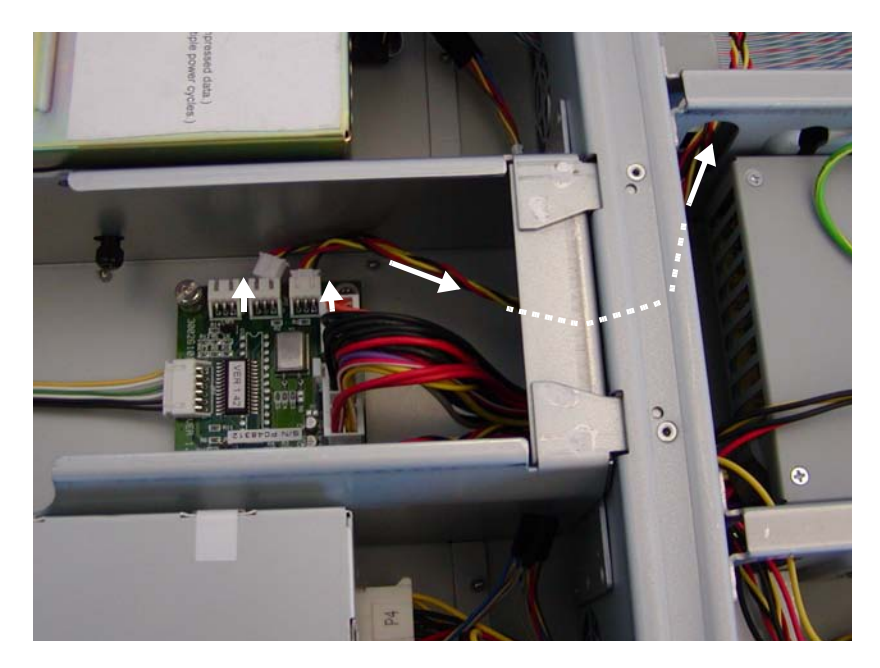

**9** Lift the fan module vertically out of the 2U Rackmount.

#### Installing a Fan Module

To install a fan module in the 2U Rackmount unit, follow these steps:

- **1** Lower the fan module vertically into the 2U Rackmount.
- **2** Push the fan module cabling through the power supply retaining wall and (back to front) through the fan mounting wall.

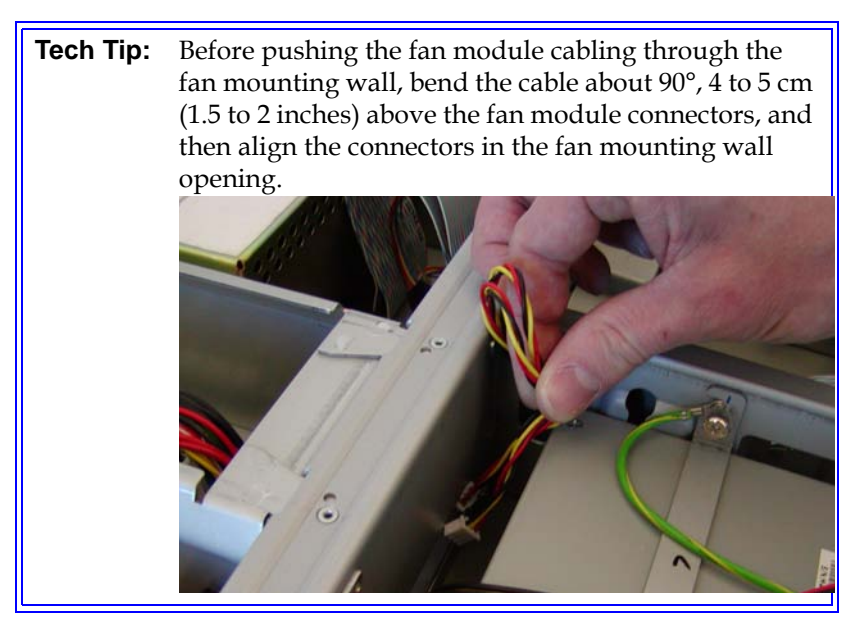

**3** Connect the fan module cabling to the connectors on the PCBA.

**Note:** There are six connectors on the PCBA – choose any two on each side per fan module.

- **4** Move the tape drive power cable assembly from the power supply compartment to the tape drive rear panel as follows:
	- **a** Gently pull the tape drive power cable assembly through the opening in the power supply compartment wall (see *figure 21*).

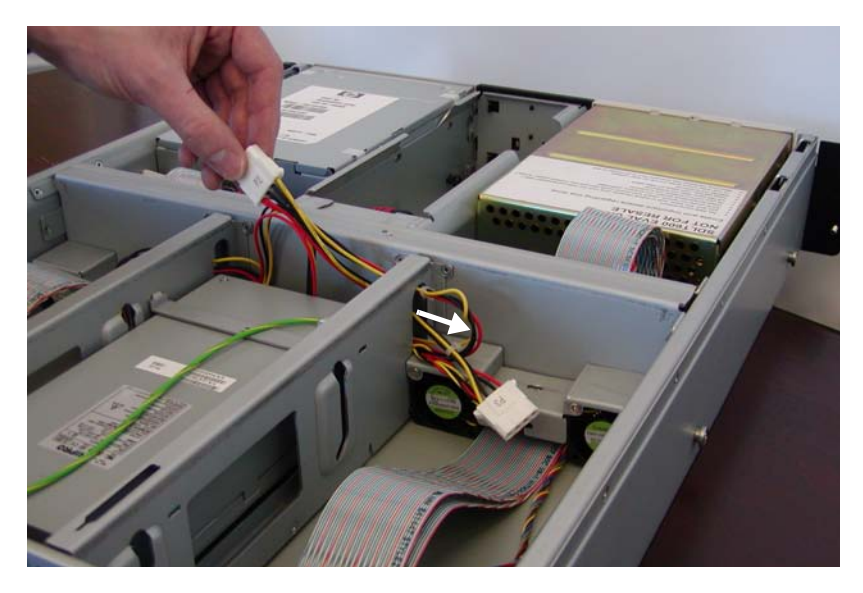

- **b** Gently lift the fan module upward just a little.
- **c** While holding the fan module up, pull the tape drive power cable assembly under the fan module and through the slot in the fan mounting wall (see **figure 22**).

**Note:** Be sure to align the power cable connector so that it passes through the slot easily.

<span id="page-39-0"></span>Figure 21 Tape Drive Power Cable Assembly from Power Supply Compartment

<span id="page-40-0"></span>Figure 22 Tape Drive Power Cable Assembly under Fan Module

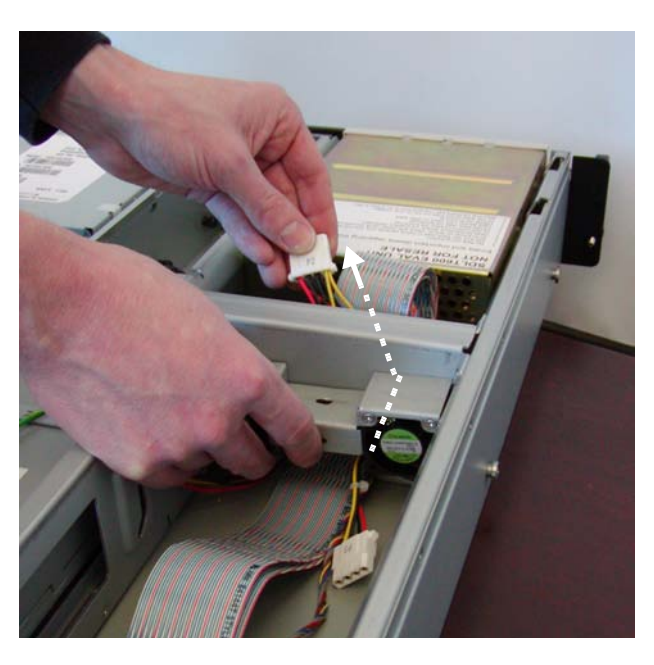

**5** Seat the fan module in the unit, and then install the thumbscrew securing the fan module to the unit.

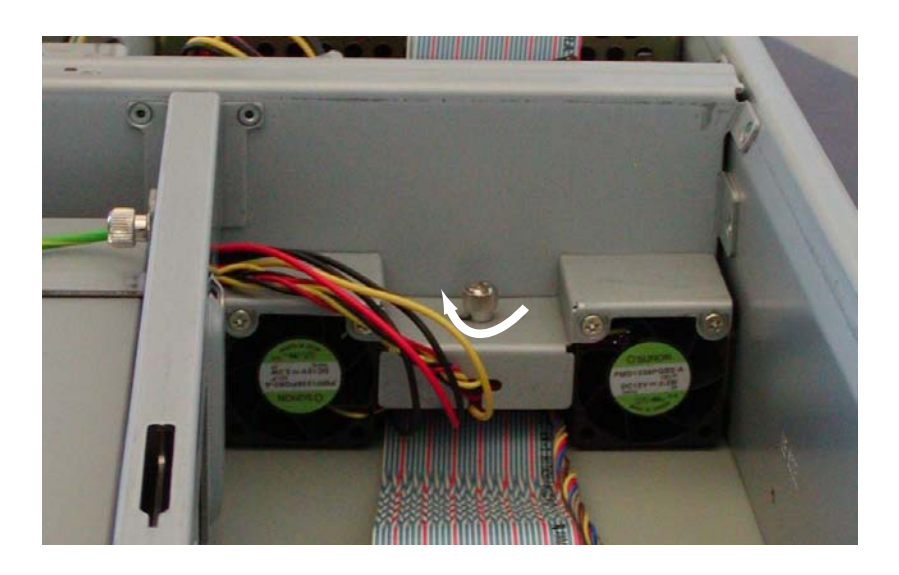

Figure 23 Fan Module **Thumbscrew** 

- **6** Connect the tape drive power cable assembly to the rear panel of the tape drive.
- **7** Replace the 2U Rackmount cover (see Replacing the Cover on [page 5\)](#page-16-0).
- **8** Slide the unit back into the equipment rack and secure it to the rack (see [Sliding the 2U Rackmount Into the Equipment Rack on page 4](#page-15-0)).
- **9** Connect the unit power cable at the rear panel (see **Connecting Power** [on page 3\)](#page-14-0).
- **10** Turn on power to the unit by pressing and holding the power button on the front panel for one second.
- **11** Turn on any peripheral devices you turned off earlier.
- **12** Turn on the host computer.

# Chapter 4 Power Supply

The 2U Rackmount unit contains a single power supply that connects to both tape drives in the unit, supplying them with power. If the unit power supply fails, neither tape drive operates. You must replace the power supply. This chapter describes how to perform these tasks:

- [Removing a Power Supply](#page-43-1)
- [Installing a Power Supply](#page-48-0)

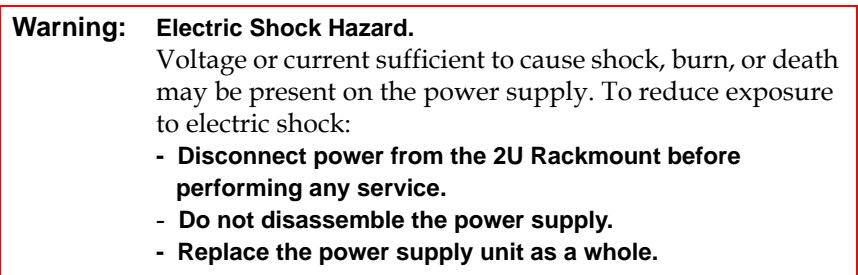

[Figure 24](#page-43-0) shows the power supply location in the unit. It also shows the location of other unit components mentioned in the procedure.

<span id="page-43-0"></span>Figure 24 Power Supply and Adjacent Walls

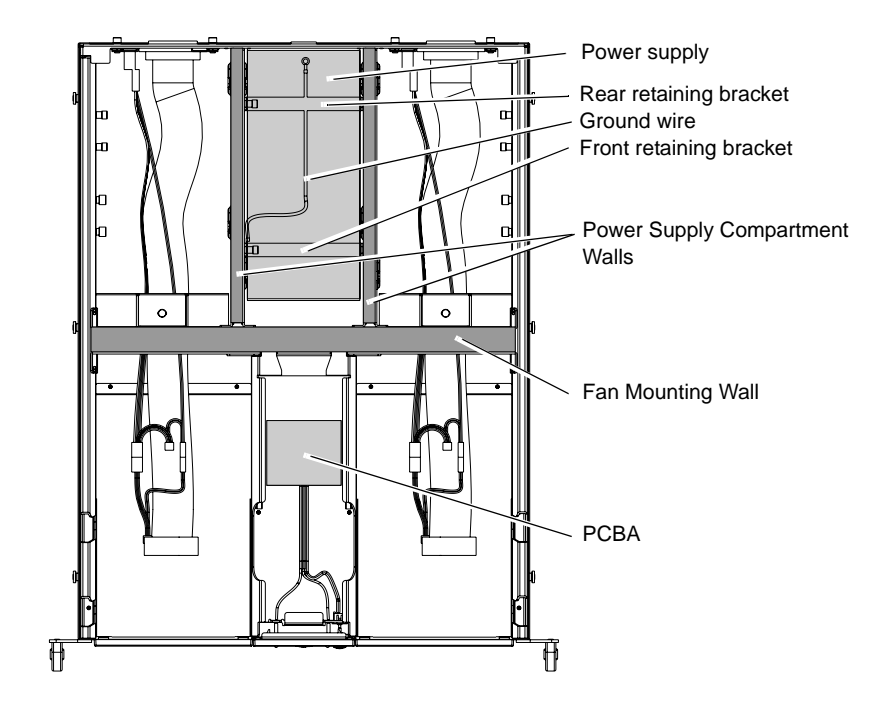

#### <span id="page-43-1"></span>Removing a Power Supply

To remove a power supply from the 2U Rackmount:

- **1** Turn off the host computer and all peripheral devices.
- **2** Turn off and disconnect power to the 2U Rackmount (see [Disconnecting Power on page 2](#page-13-0).
- **3** Slide the 2U Rackmount out of the equipment rack and into the service position (see Sliding the 2U Rackmount Out of the Equipment [Rack on page 4\)](#page-15-1).
- **4** Remove the 2U Rackmount cover (see **Removing the Cover** on [page 5\)](#page-16-1).
- **5** Remove the thumbscrew securing the fan module to the unit. Set the thumbscrew aside for re-use.
- **6** Disconnect the tape drive power cable assembly from the rear panel of all tape drives installed in the 2U Rackmount as follows:
	- **a** Gently lift the fan module upward just a little.
	- **b** While holding the fan module up, pull the tape drive power cable assembly through a slot in the fan mounting wall and under the fan module (see [figure 25\)](#page-44-0).

**Note:** Be sure to align the power cable connector so that it passes through the slot easily.

**Caution:** The fan mounting flange is sharp. To avoid personal injury or damaging the power cable assembly or connector, apply only light pressure when pulling the cable through the fan mounting wall.

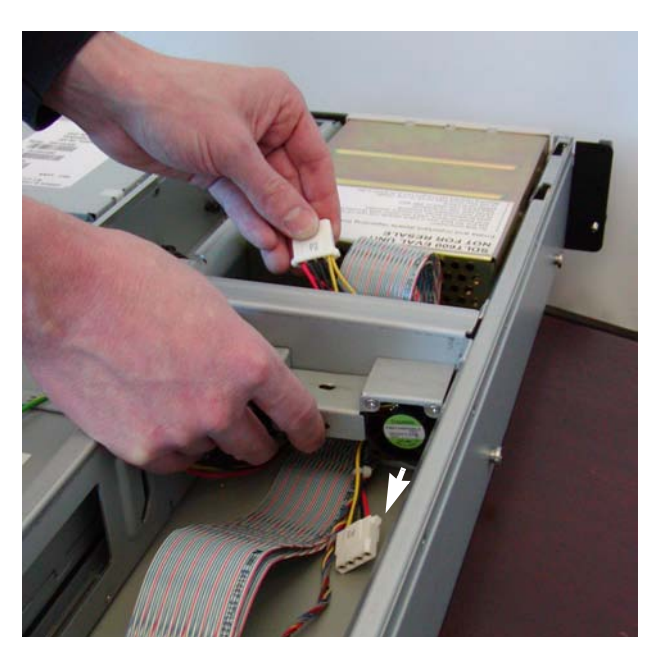

**c** Allow the fan module to return to its original position.

**d** Pull the tape drive power cable assembly through the opening in the power supply compartment wall (the opening is near the fan mounting wall (see *figure 26*).

<span id="page-44-0"></span>Figure 25 Tape Drive Power Cable Assembly under Fan Module

<span id="page-45-0"></span>Figure 26 Tape Drive Power Cable Assembly to Power Supply Compartment

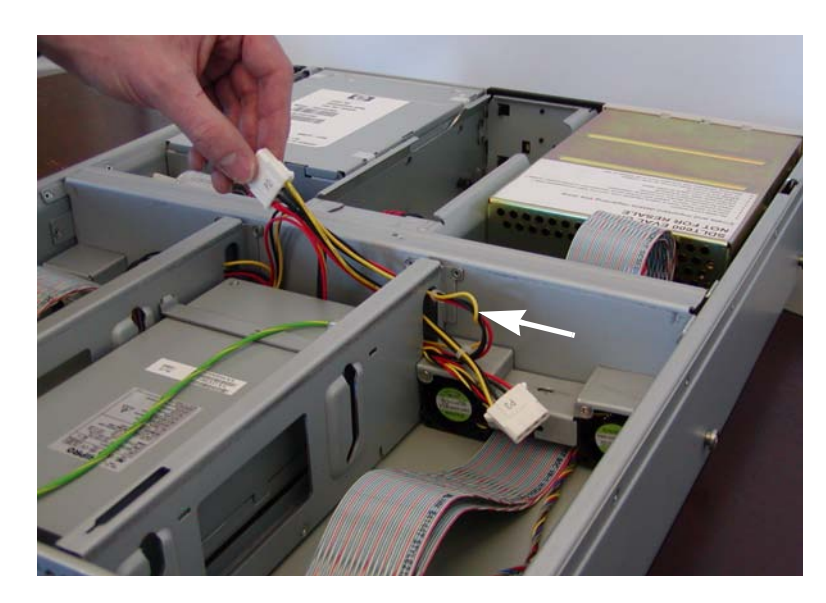

**e** Lay the tape drive power cable assembly on top of the power supply.

**7** Remove the thumbscrews from the two power supply retaining brackets, and then remove the retaining brackets. Lay the ground wire toward the rear of the unit (see *figure 27*). Set the thumbscrews and retaining brackets aside for re-use.

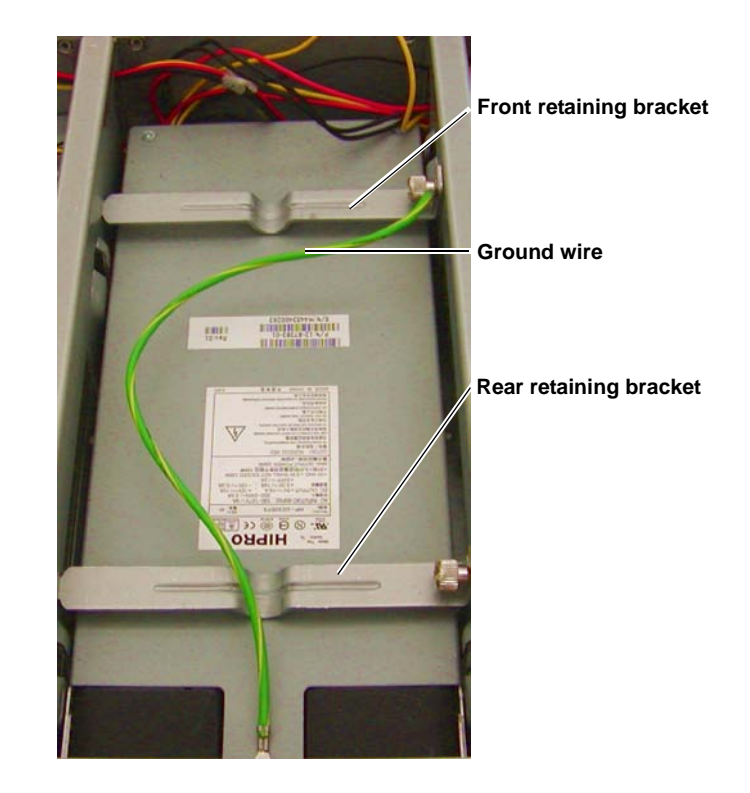

<span id="page-46-0"></span>Figure 27 Power Supply Retaining Brackets and Ground Wire

**8** Depress the latch on the power supply connector and disconnect the power supply connector from the PCBA (see *figure 28*). You may need to wiggle the connector slightly from side to side to loosen it.

**Caution:** Do not pull on the wires when removing the cable.

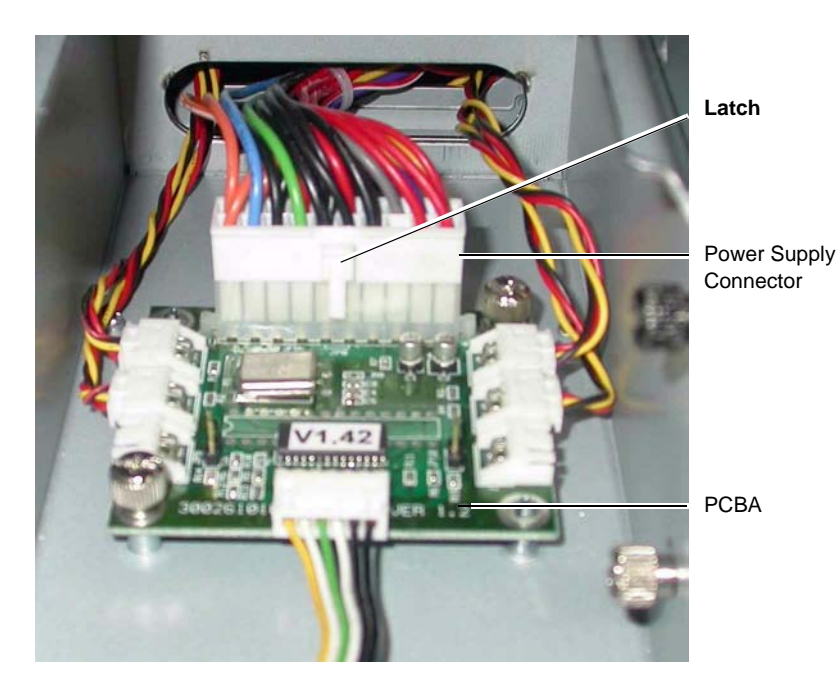

<span id="page-47-0"></span>Figure 28 Power Supply Connector in PCBA

- **9** Push the power supply slightly forward, and then lift it upward.
- **10** Pull the PCBA power cable assembly through the fan mounting wall from the PCBA, and then remove the power supply from the unit.

**Note:** Be sure to align the power cable connector so that it passes through the slot easily.

**Caution:** The fan mounting flange is sharp. To avoid personal injury or damaging the power cable assembly or connector, apply only light pressure when pulling the cable through the fan mounting wall.

## <span id="page-48-0"></span>Installing a Power Supply

To install a power supply in the 2U Rackmount unit:

**1** Holding the power supply above the power supply compartment, pull the PCBA power cable assembly through the fan mounting wall from the power supply to the PCBA (see <u>figure 29</u>).

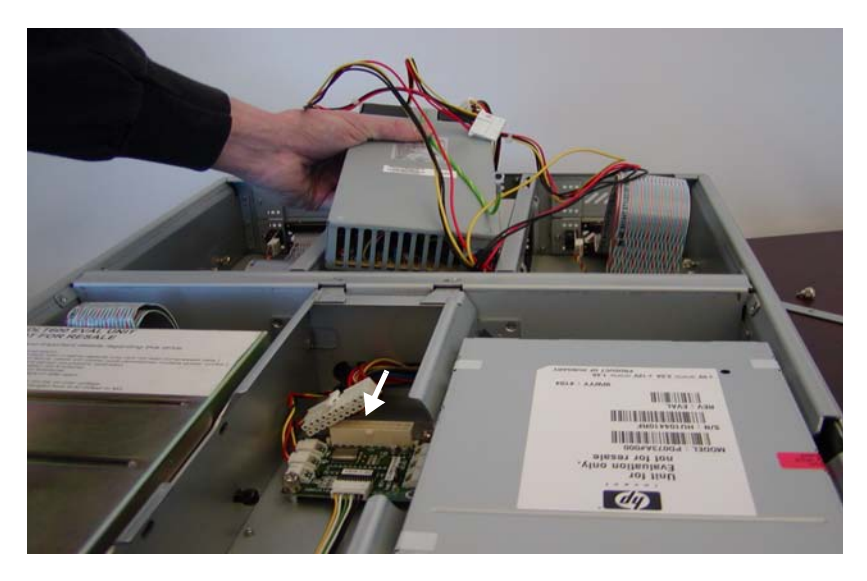

- **2** Lower the power supply into its compartment, and then push the power supply toward the rear of the unit until it clicks into place.
- **3** Install the power supply retaining brackets, securing each retaining bracket with a thumbscrew. Be sure to attach the ground wire to the front retaining bracket (see <u>figure 27</u>).
- **4** Connect the PCBA power cable assembly to the PCBA.
- **5** Thread the tape drive power cable assemblies under the fan modules to the tape drives as follows:
	- **a** Pull the tape drive power cable assembly through the opening in the power supply compartment wall.
	- **b** Gently lift the fan module upward just a little.

<span id="page-48-1"></span>Figure 29 Power Supply Above Unit

**c** While holding the fan module up, pull the tape drive power cable assembly under the fan module and through the slot in the fan mounting wall.

**Note:** Be sure to align the power cable connector so that it passes through the slot easily.

**Caution:** The fan mounting flange is sharp. To avoid personal injury or damaging the power cable assembly or connector, apply only light pressure when pulling the cable through the fan mounting wall.

- **6** Seat the fan module in the unit, and then install the thumbscrew securing the fan module to the unit.
- **7** Connect the tape drive power cable assembly to the rear panel of the tape drive.
- **8** Replace the 2U Rackmount cover (see Replacing the Cover on [page 5\)](#page-16-0).
- **9** Slide the 2U Rackmount back into the equipment rack and secure it to the rack (see [Sliding the 2U Rackmount Into the Equipment Rack on](#page-15-0)  [page 4\)](#page-15-0).
- **10** Connect the 2U Rackmount power cable at the rear panel (see [Connecting Power on page 3](#page-14-0)).
- **11** Turn on power to the unit by pressing and holding the power button on the front panel for one second.
- **12** Turn on any peripheral devices you turned off earlier.
- **13** Turn on the host computer.

## Chapter 5 5Front Bezel

The front bezel is a flat panel that resides in the front center of the 2U Rackmount. It has openings for the power button, the power indicator LED, and the fan failure LED.

This chapter describes how to replace the front bezel by performing the following tasks:

- [Removing the Front Bezel](#page-51-1)
- [Installing the Front Bezel](#page-53-0)

[Figure 30](#page-51-0) shows the bezel location.

**Caution:** To avoid damaging the front bezel, do not grasp the front bezel when moving the 2U Rackmount; instead, use the handles on either side of the unit to move it.

<span id="page-51-0"></span>Figure 30 Bezel Location

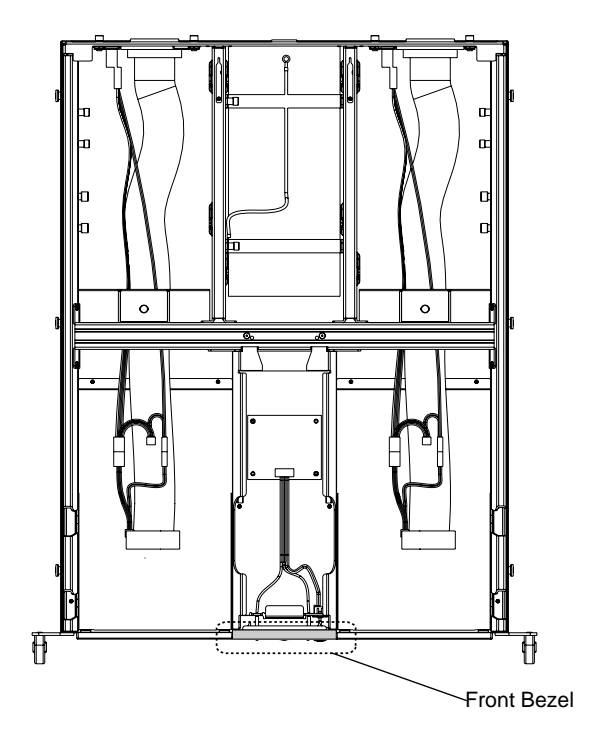

## <span id="page-51-1"></span>Removing the Front Bezel

To remove the front bezel:

- **1** Turn off and disconnect power to the 2U Rackmount (see [Disconnecting Power on page 2](#page-13-0).
- **2** Slide the 2U Rackmount out of the equipment rack and into the service position (see Sliding the 2U Rackmount Out of the Equipment [Rack on page 4\)](#page-15-1).
- **3** Remove the 2U Rackmount cover (see **Removing the Cover** on [page 5\)](#page-16-1).
- **4** Release the top edge of the bezel from the chassis as follows:
	- **a** With one hand grip the front bezel top and bottom edges.
	- **b** With the other hand, release the two top tabs that hold the bezel to the chassis by applying light pressure toward the center of the bezel (see <u>figure 31</u>).

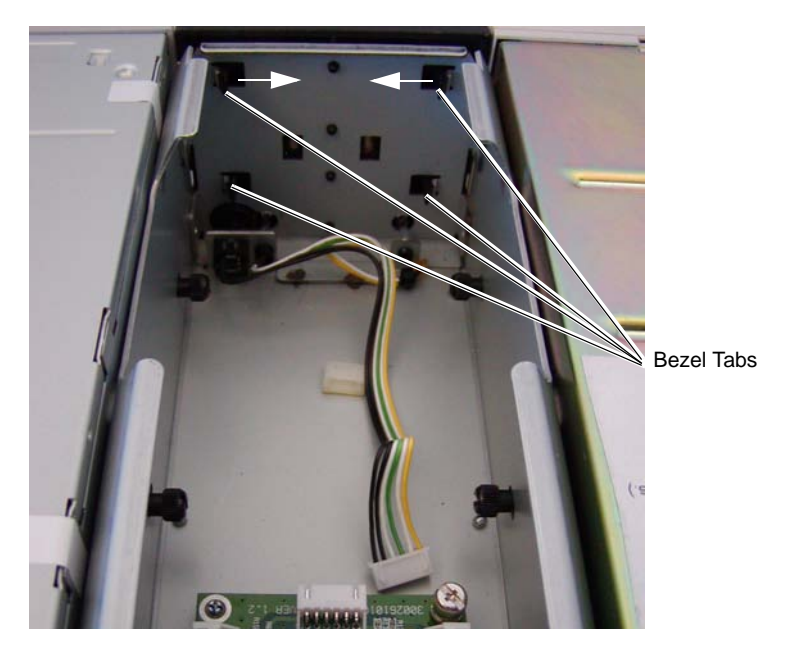

- **c** While applying pressure to the tabs pull gently on the bezel top edge to move it away from the chassis.
- **5** Release the bottom edge of the bezel by repeating [step 4](#page-52-1) for the bottom tabs and edge.

<span id="page-52-1"></span><span id="page-52-0"></span>Figure 31 Bezel Tabs, Direction of Motion

#### <span id="page-53-0"></span>Installing the Front Bezel

To install the front bezel:

- **1** Position the bezel so that the LED light pipes, power button, and tabs align with the openings in the chassis.
- **2** Push the bezel into the chassis until it clicks in place.
- **3** Replace the 2U Rackmount cover (see Replacing the Cover on [page 5\)](#page-16-0).
- **4** Slide the 2U Rackmount back into the equipment rack and secure it to the rack (see Sliding the 2U Rackmount Into the Equipment Rack on [page 4\)](#page-15-0).
- **5** Connect the 2U Rackmount power cable at the rear panel (see [Connecting Power on page 3](#page-14-0)).
- **6** Turn on power to the 2U Rackmount by pressing and holding the power button on the front panel for one second.

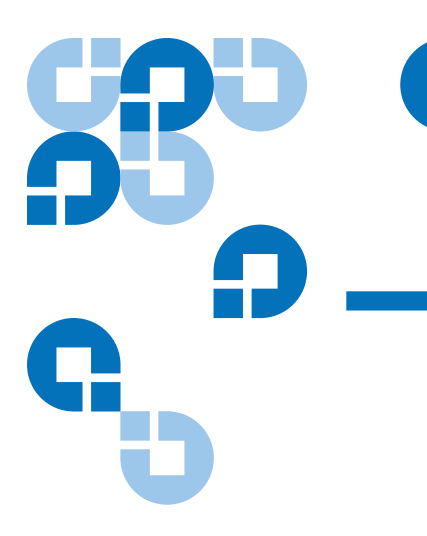

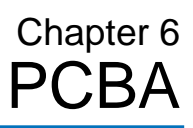

The PCBA is a printed circuit board that resides in the compartment between the two tape drives. This chapter describes how to perform the following tasks:

- [Removing the PCBA](#page-55-1)
- [Installing a PCBA](#page-57-0)

[Figure 32](#page-55-0) shows the location of the PCBA in the unit. It also shows the location of other unit components mentioned in the procedure.

<span id="page-55-0"></span>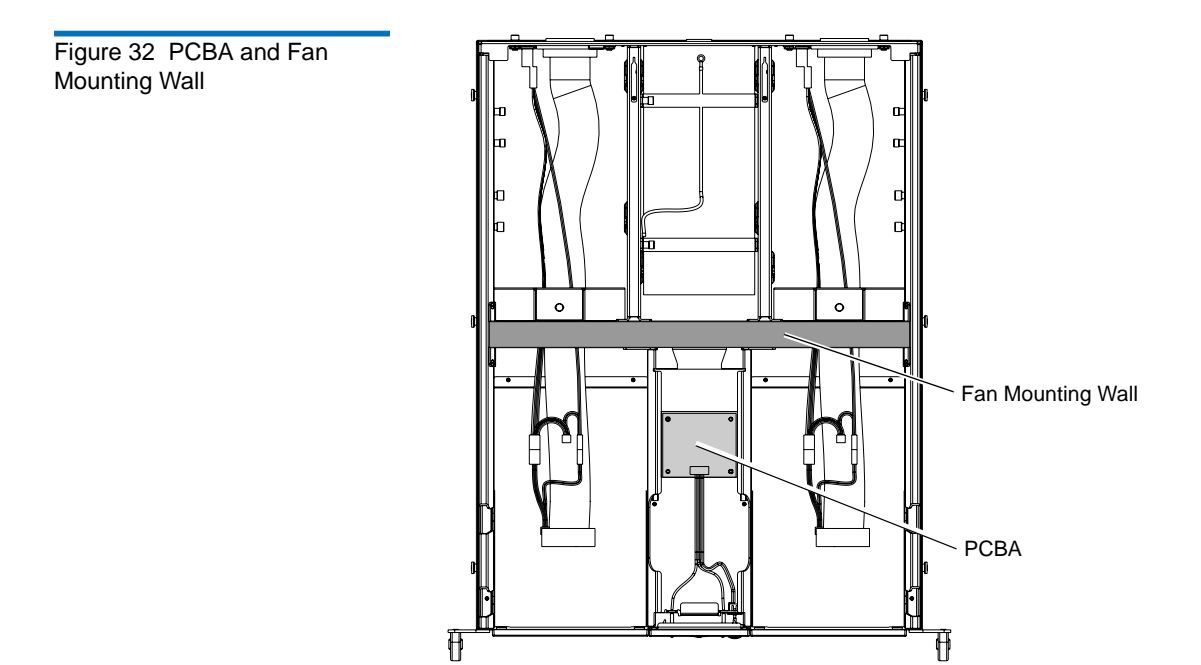

#### <span id="page-55-1"></span>Removing the PCBA

To remove the PCBA, follow these steps:

- **1** Turn off the host computer and all peripheral devices.
- **2** Turn off and disconnect power to the 2U Rackmount (see [Disconnecting Power on page 2](#page-13-0).
- **3** Slide the 2U Rackmount out of the equipment rack and into the service position (see Sliding the 2U Rackmount Out of the Equipment [Rack on page 4\)](#page-15-1).
- **4** Remove the 2U Rackmount cover (see Removing the Cover on [page 5\)](#page-16-1).
- <span id="page-55-2"></span>**5** Depress the latch on the power supply connector and disconnect the power supply connector from the PCBA (see *figure* 33). You may need to wiggle the connector slightly from side to side to loosen it.
- **6** Disconnect the four fan module cable connectors (two per side).
- **7** Disconnect the LED cable assembly.

**Caution:** Do not pull on the wires when removing the cables in steps  $\frac{5}{2}$  $\frac{5}{2}$  $\frac{5}{2}$  through  $\frac{6}{2}$ .

<span id="page-56-0"></span>Figure 33 PCBA with Cables **Disconnected** 

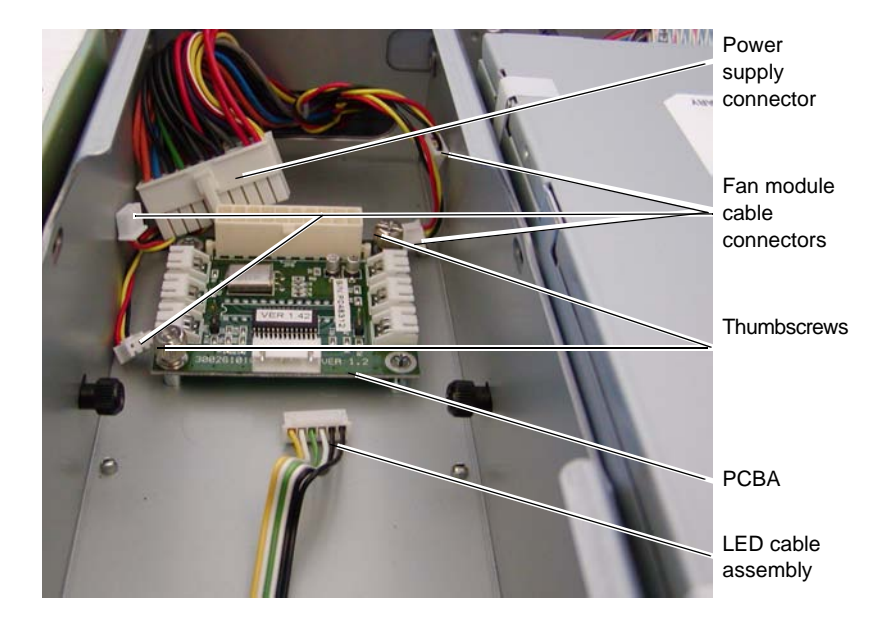

- **8** Remove the two thumbscrews that secure the PCBA to the 2U Rackmount. Set the thumbscrews aside for re-use.
- **9** Lift the PCBA out of the unit.

#### <span id="page-57-0"></span>Installing a PCBA

**Caution:** The PCBA is an ESD-sensitive device. Take proper ESD precautions when handling the PCBA.

To install a PCBA (see [figure 33](#page-56-0) for component locations):

- **1** Connect the following cables to the PCBA:
	- LED power cable
	- Four fan module cable connectors (two per side).

**Note:** It is easier to connect these cables before attaching the PCBA to the unit.

- **2** Seat the PCBA in the 2U Rackmount, and then install the two thumbscrews to secure the PCBA to the 2U Rackmount.
- **3** Connect the PCBA power cable assembly.
- **4** Replace the 2U Rackmount cover (see Replacing the Cover on [page 5\)](#page-16-0).
- **5** Slide the 2U Rackmount back into the equipment rack and secure it to the rack (see [Sliding the 2U Rackmount Into the Equipment Rack on](#page-15-0)  [page 4\)](#page-15-0).
- <span id="page-57-1"></span>**6** Connect the 2U Rackmount power cable at the rear panel (see [Connecting Power on page 3](#page-14-0)).
- **7** Turn on power to the 2U Rackmount by pressing and holding the power button on the front panel for one second.
- **8** Turn on any peripheral devices you turned off earlier.
- **9** Turn on the host computer.

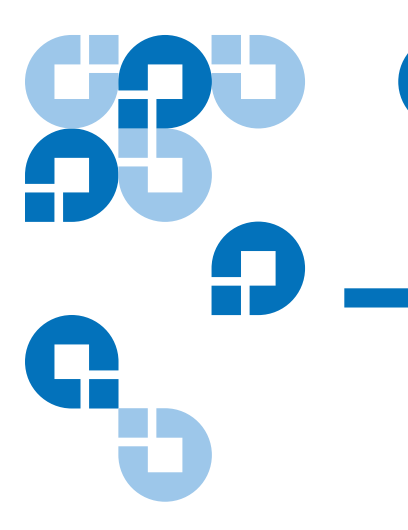

## Chapter 7 **SCSI Cable Assembly**

The SCSI cable assembly includes the SCSI cable and connector, the SCSI ID cable and connectors, and the SCSI connector module at the rear of the unit.

This chapter describes how to perform the following tasks:

- [Removing a SCSI Cable Assembly](#page-59-1)
- [Installing a SCSI Cable Assembly](#page-63-0)

[Figure 34](#page-59-0) shows the location of the SCSI cable assembly in the unit. It also shows other unit components affected by this procedure.

<span id="page-59-0"></span>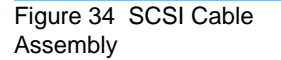

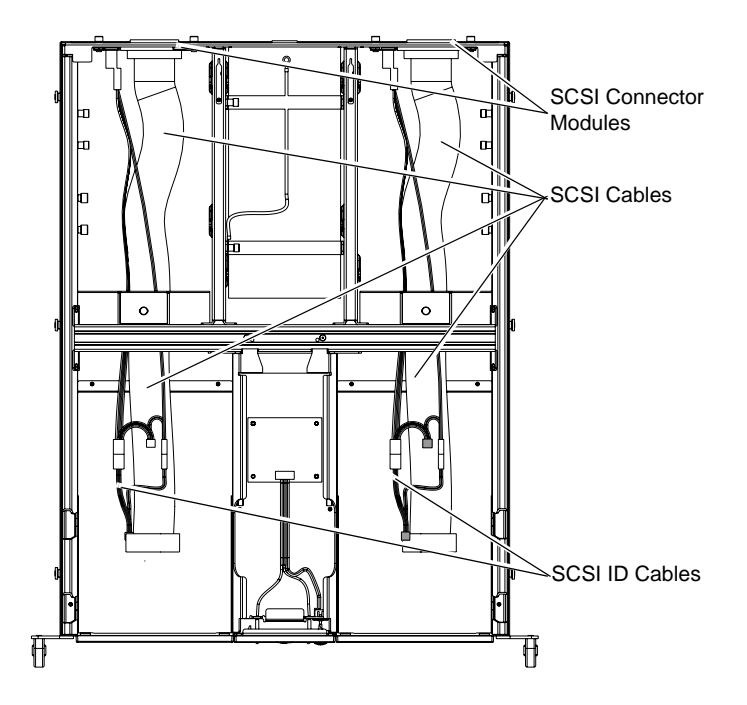

## <span id="page-59-1"></span>Removing a SCSI Cable Assembly

To remove a SCSI cable assembly from the 2U Rackmount:

- **1** Turn off the host computer and all peripheral devices.
- **2** Turn off and disconnect power to the 2U Rackmount (see [Disconnecting Power on page 2](#page-13-0).
- **3** Slide the 2U Rackmount out of the equipment rack and into the service position (see Sliding the 2U Rackmount Out of the Equipment [Rack on page 4\)](#page-15-1).
- **4** Remove the 2U Rackmount cover (see Removing the Cover on [page 5\)](#page-16-1).
- **5** Remove the tape drive as follows:
	- **a** Remove the two thumbscrews securing the tape drive to the tape drive retaining wall (see *figure* 35). Set the thumbscrews aside for re-use when installing a replacement tape drive.

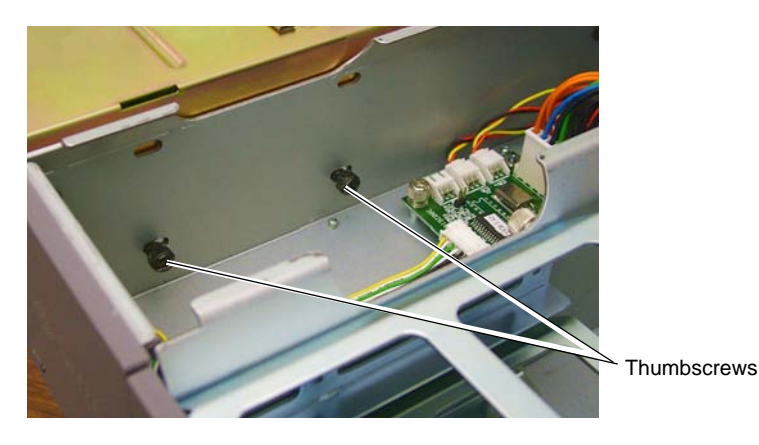

- **b** Pull the tape drive forward slightly, and then lift the tape drive out of the unit. Lay the tape drive on the top of the unit.
- **c** Disconnect the SCSI cable and the SCSI ID cable from the rear panel of the tape drive. For specific pictures of cable locations, see the following:
	- DLT-S4, see <u>figure 9</u> on page 13
	- SDLT 600, see  $figure 10$  on page 14
	- SDLT 600A, see  $figure 11$  on page 15
	- LTO-3, see **figure 12** on page 16
	- SDLT 320, see  $figure 13$  on page 17
- **6** Remove the thumbscrew securing the fan module to the unit (see [figure 36](#page-61-0)). Set the thumbscrew aside for re-use.

<span id="page-60-0"></span>Figure 35 Thumbscrews Securing Tape Drive to Unit <span id="page-61-0"></span>Figure 36 Fan Module **Thumbscrew** 

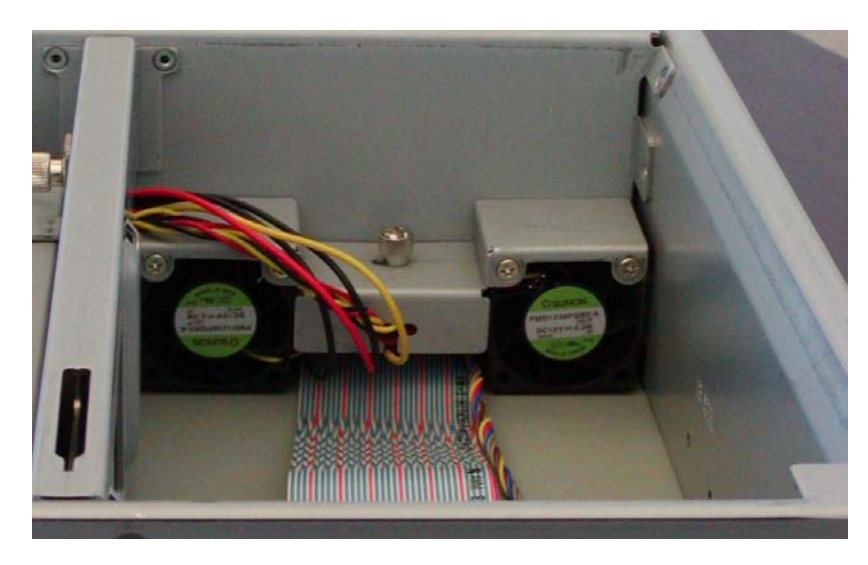

- **7** Gently lift the fan module upward just a little.
- **8** Pull the SCSI cable and the SCSI ID cable, and the tape drive power cable assembly through the fan mounting wall opening.

**Tech Tip:** The SCSI cable connector is too wide to fit directly through the opening in the fan mounting wall. Fold the SCSI cable so that the connector is 90° to the cable (see <u>figure 37</u>). Carefully slide the SCSI cable and connector so that the connector fits sideways through the opening.

**Caution:** The fan mounting flange is sharp. To avoid personal injury or damaging the power cable assembly or connector, apply only light pressure when pulling the cable through the fan mounting wall.

<span id="page-62-0"></span>Figure 37 Folded SCSI Cable

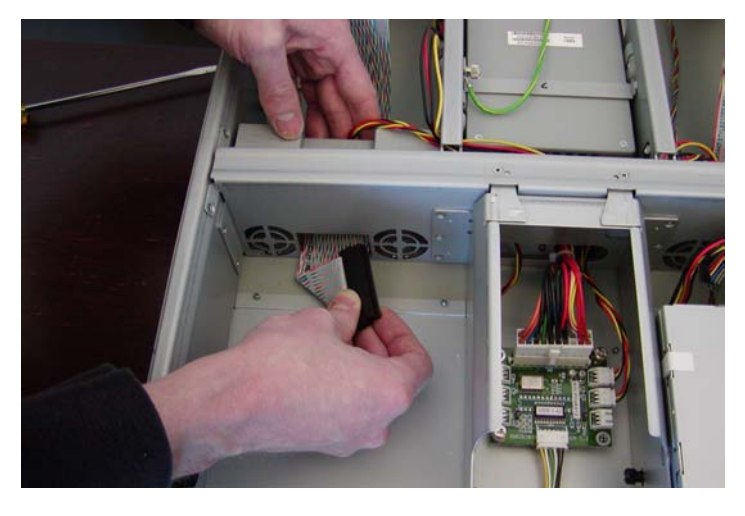

**9** Remove the two thumbscrews that secure the SCSI connector module to the rear of the unit (see [figure 38\)](#page-62-1). Set the thumbscrews aside for re-use.

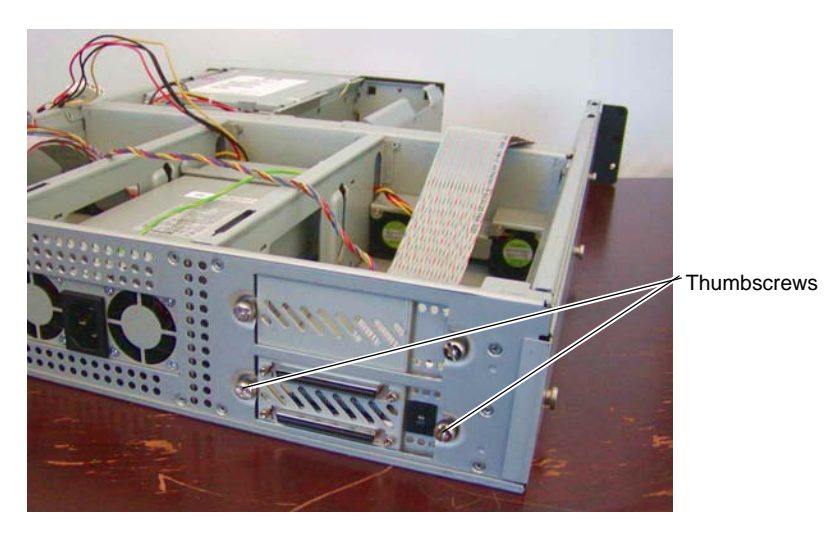

**10** Remove the SCSI cable assembly from the unit.

<span id="page-62-1"></span>Figure 38 SCSI Connector Module

## <span id="page-63-0"></span>Installing a SCSI Cable Assembly

To install a SCSI cable assembly in the 2U Rackmount unit:

- **1** Make sure the 2U Rackmount, the host computer, all peripheral devices are turned off.
- **2** Position the SCSI connector module at the rear of the unit, and then install two thumbscrews to secure the module to the unit (see [figure 38\)](#page-62-1).
- **3** Gently lift the fan module upward just a little.
- **4** Pull the SCSI cable through the fan mounting wall opening (see [figure 39\)](#page-64-0).

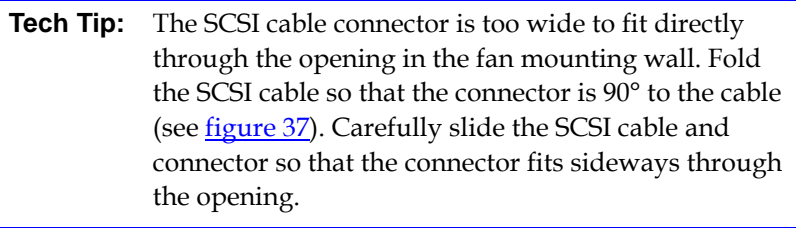

**Caution:** The fan mounting flange is sharp. To avoid personal injury or damaging the power cable assembly or connector, apply only light pressure when pulling the cable through the fan mounting wall.

<span id="page-64-0"></span>Figure 39 SCSI Cable Under Fan Mounting Flange

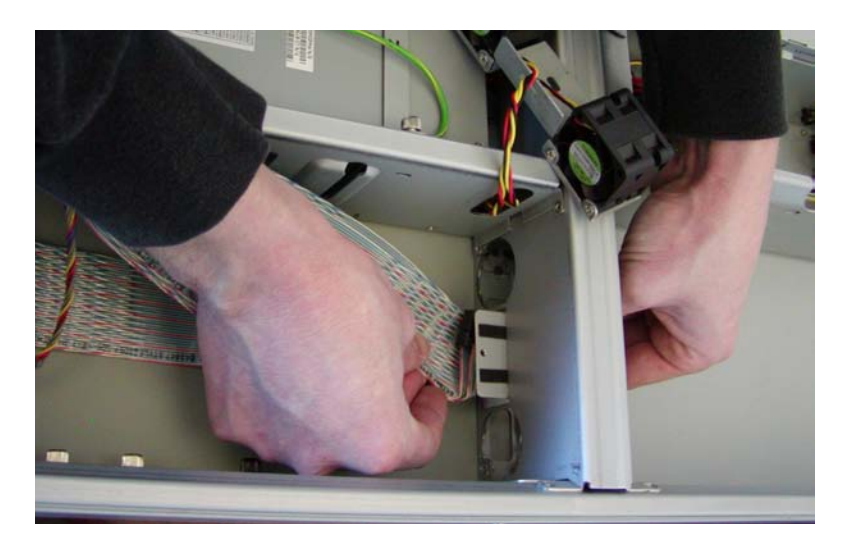

**5** Pull the SCSI ID cable through the fan mounting wall (see [figure 40](#page-64-1)).

<span id="page-64-1"></span>Figure 40 Tape Drive Power and SCSI ID Cables Under Fan Module

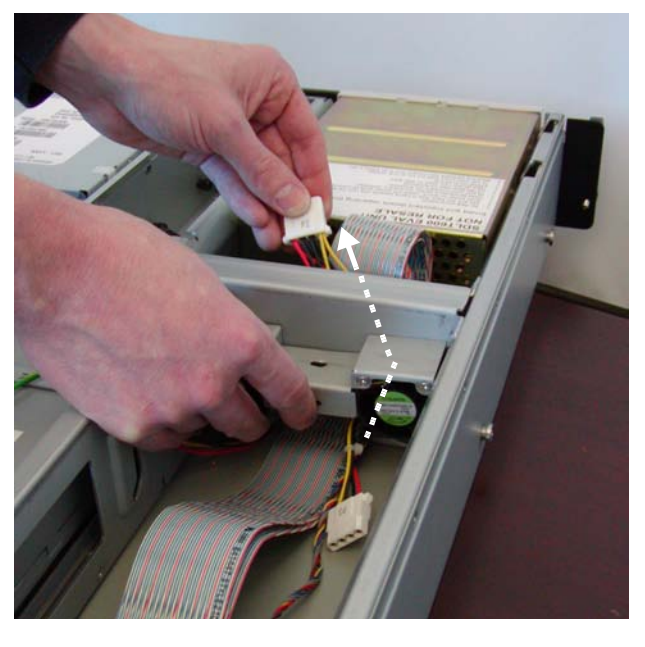

**6** Seat the fan module in the unit, and then install the thumbscrew securing the fan module to the unit (see *figure 41*).

<span id="page-65-0"></span>Figure 41 Fan Module **Thumbscrew** 

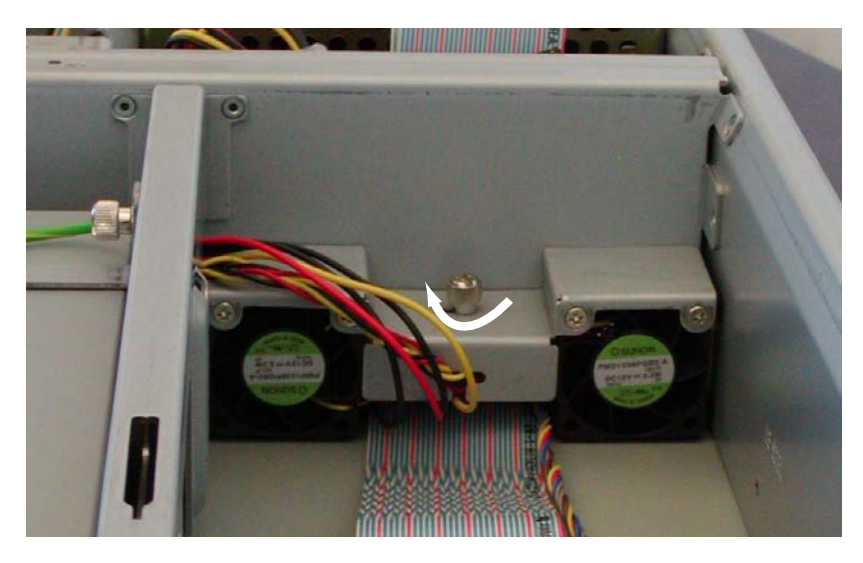

- **7** Install the tape drive per instructions in Installing a Tape Drive on [page 10.](#page-21-0)
- **8** Replace the 2U Rackmount cover (see Replacing the Cover on [page 5\)](#page-16-0).
- **9** Slide the 2U Rackmount back into the equipment rack and secure it to the rack (see [Sliding the 2U Rackmount Into the Equipment Rack on](#page-15-0)  [page 4\)](#page-15-0).
- **10** Connect the 2U Rackmount power cable at the rear panel (see [Connecting Power on page 3](#page-14-0)).
- **11** Turn on power to the 2U Rackmount by pressing and holding the power button on the front panel for one second.
- **12** Turn on any peripheral devices you turned off earlier.
- **13** Turn on the host computer.

# Chapter 8 Rear-Panel CAT 6 Cable Connector Plate

The rear-panel CAT 6 cable connector plate is located on the back wall of the 2U Rackmount. There is one CAT 6 cable connector plate for each SDLT 600A tape drive installed. The CAT 6 cable connector plate contains two Gigabit Ethernet (GigE) connectors, one on the inside and one on the outside. The GigE connector on the inside connects to the Ethernet cable attached to the tape drive. The GigE connector on the outside connects the tape drive to the host or router.

This chapter describes how to perform the following tasks:

- [Removing a CAT 6 Cable Connector Plate](#page-67-1)
- **[Installing a CAT 6 Cable Connector Plate](#page-69-0)**

This chapter assumes that you are replacing only the CAT 6 cable connector plate. If you are also installing an Ethernet cable or a tape drive, see [chapter 2, Tape Drive](#page-17-0) and [chapter 9, Ethernet Cable](#page-72-0) for further instructions.

[Figure 42](#page-67-0) shows the location of the SCSI cable assembly in the unit. It also shows other unit components affected by this procedure.

<span id="page-67-0"></span>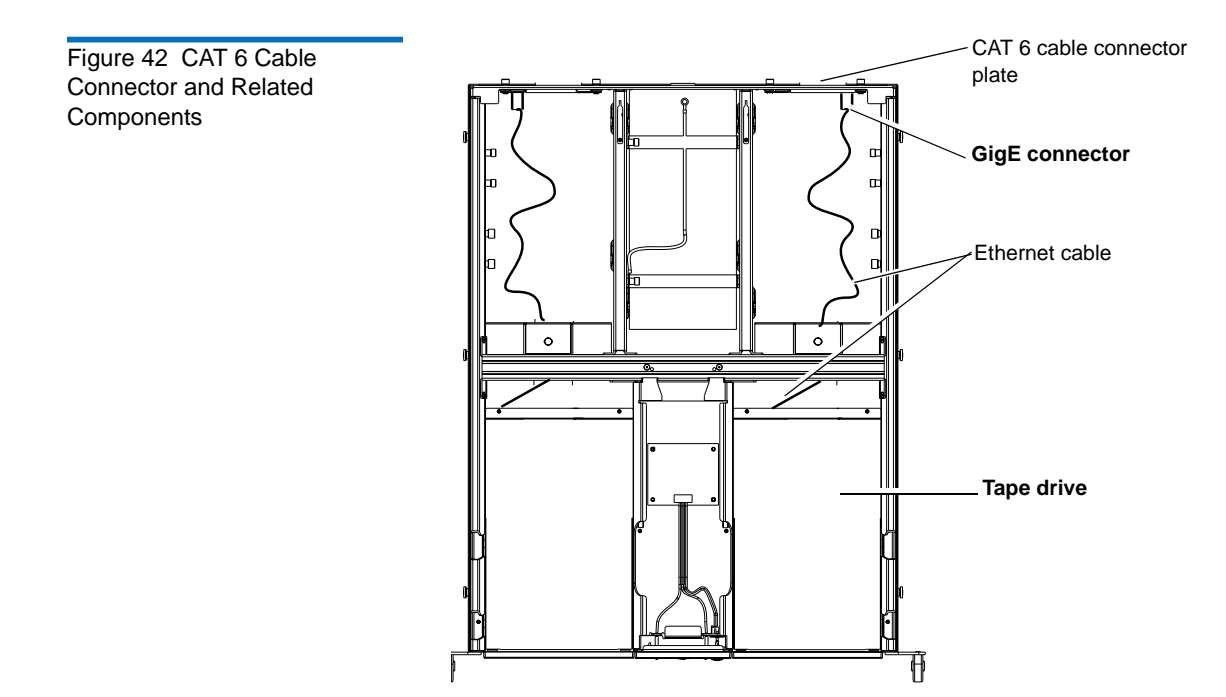

#### <span id="page-67-1"></span>Removing a CAT 6 Cable Connector Plate

To remove an Ethernet cable assembly from the 2U Rackmount:

- **1** Turn off the host computer and all peripheral devices.
- **2** Turn off and disconnect power to the 2U Rackmount (see [Disconnecting Power on page 2](#page-13-0)).
- **3** Slide the 2U Rackmount out of the equipment rack and into the service position (see Sliding the 2U Rackmount Out of the Equipment [Rack on page 4\)](#page-15-1).
- **4** Remove the 2U Rackmount cover (see **Removing the Cover** on [page 5\)](#page-16-1).
- **5** Disconnect the Ethernet cable from the GigE connector of the CAT 6 cable connector on the inside of the 2U Rackmount (see [figure 43](#page-68-0)).

<span id="page-68-0"></span>Figure 43 Disconnecting the Ethernet Cable Inside the 2U Rackmount

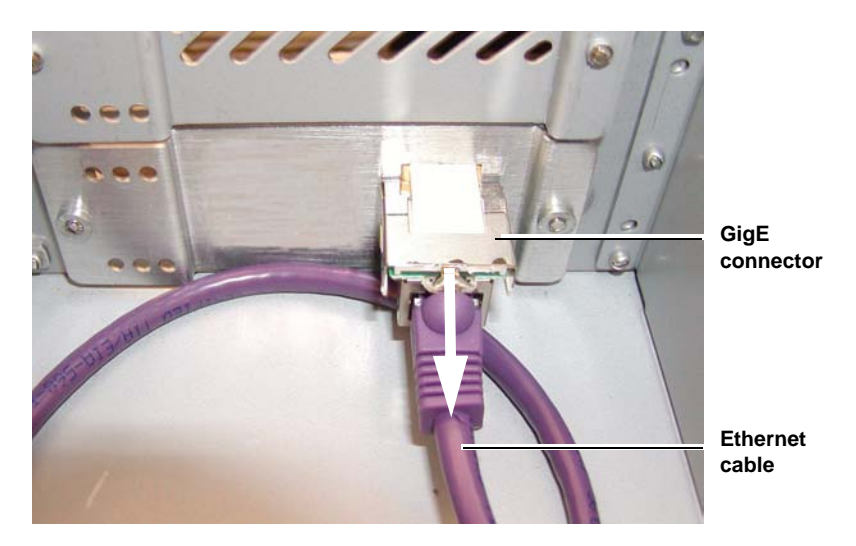

- **6** Disconnect the Ethernet cable from the GigE connector of the CAT 6 cable connector plate on the outside of the 2U Rackmount (see [figure 44](#page-68-1)).
- **7** Remove the two thumbscrews that secure the CAT 6 cable connector plate to the 2U Rackmount (see *figure 44*). Set the thumbscrews aside for re-use.

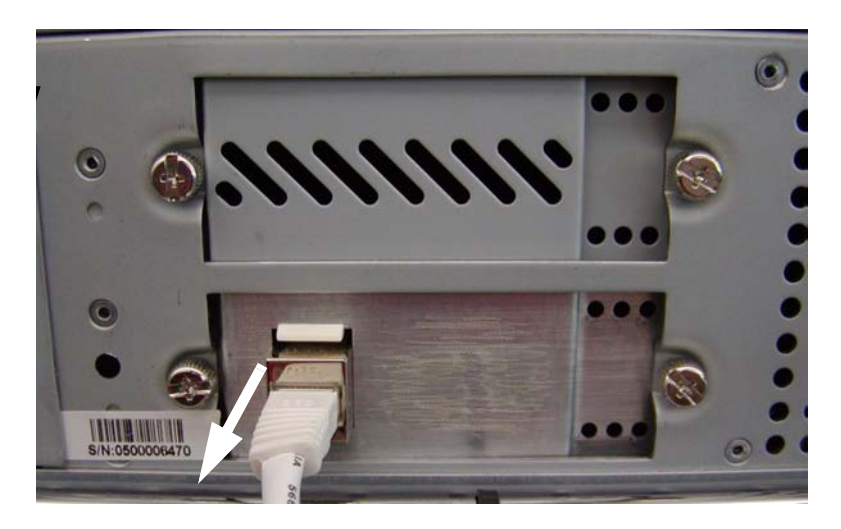

**8** Remove the CAT 6 cable connector plate from the unit.

<span id="page-68-1"></span>Figure 44 CAT 6 Cable Connector Plate With Thumbscrews on Outside of 2U Rackmount

## <span id="page-69-0"></span>Installing a CAT 6 Cable Connector Plate

To install a CAT 6 connector plate in the 2U Rackmount:

- **1** Make sure the 2U Rackmount, the host computer, and all peripheral devices are turned off.
- **2** Position the CAT 6 cable connector plate at the rear of the 2U Rackmount. Install two thumbscrews to secure it in place (see [figure 45](#page-69-1)).

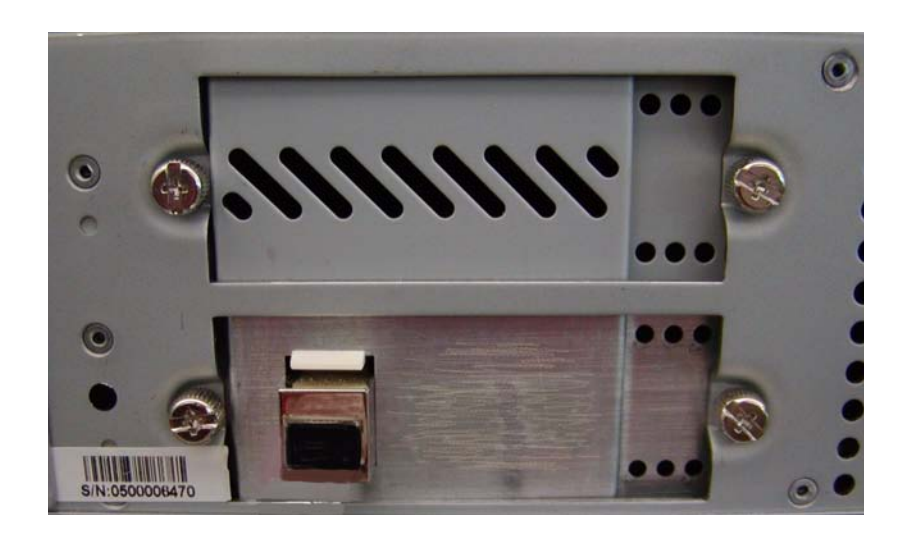

<span id="page-69-1"></span>Figure 45 CAT 6 Cable Connector Plate on Outside of 2U Rackmount

**3** Connect the Ethernet cable on the inside of the 2U Rackmount (which is connected to the tape drive) to the GigE connector on the CAT 6 cable connector plate (see *figure 46*).

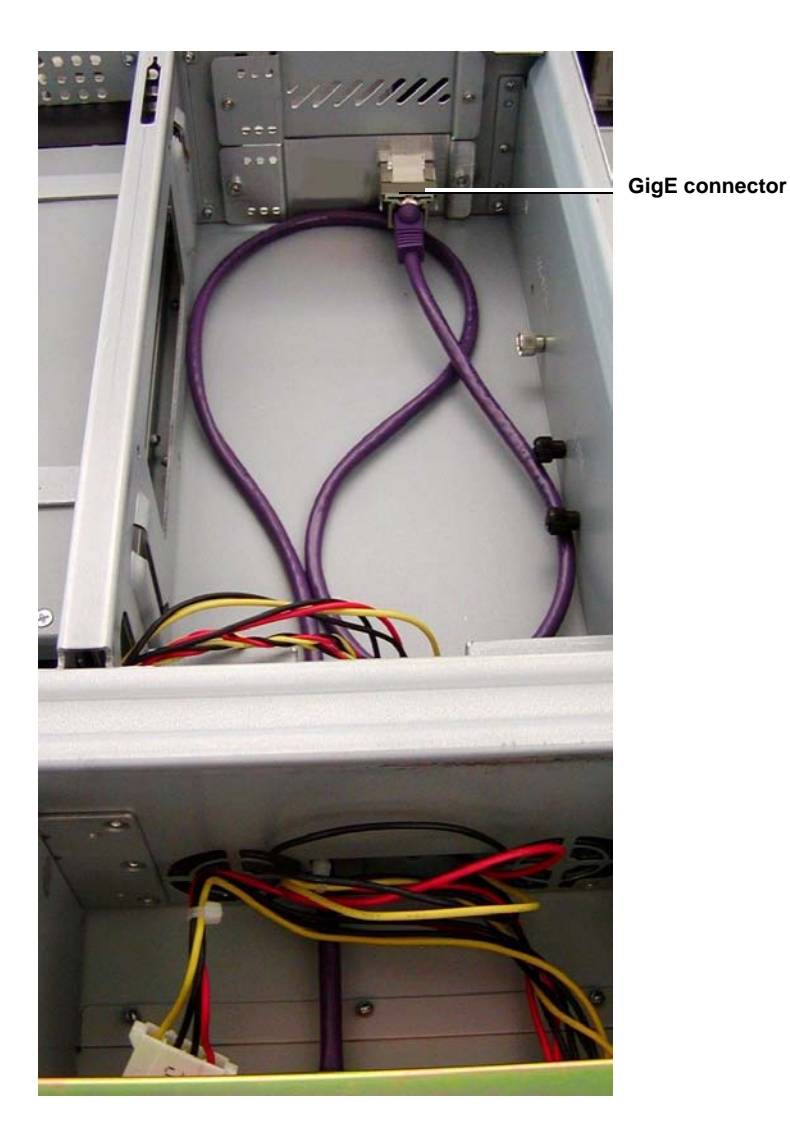

**4** Connect one end of an Ethernet cable to the CAT 6 cable connector plate on the outside of the 2U Rackmount (see *figure 47*). Connect the other end of the Ethernet cable to the host computer or router.

<span id="page-70-0"></span>Figure 46 Connecting the Ethernet cable to the CAT 6 Cable Connector Plate Inside the 2U Rackmount

<span id="page-71-0"></span>Figure 47 Ethernet Cable Connected to CAT 6 Cable Connector Plate Outside the 2U Rackmount

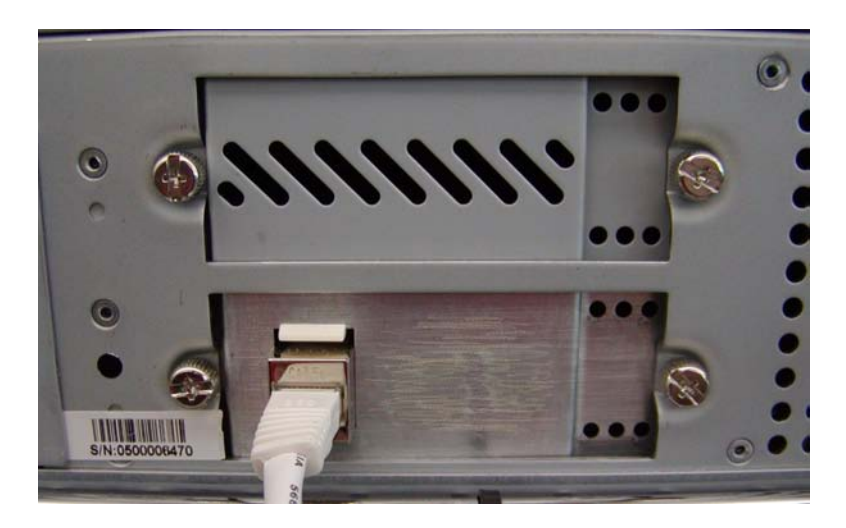

- **5** Replace the 2U Rackmount cover (see Replacing the Cover on [page 5](#page-16-0)).
- **6** Slide the 2U Rackmount back into the equipment rack and secure it to the rack (see Sliding the 2U Rackmount Into the Equipment Rack on [page 4](#page-15-0)).
- **7** Connect the 2U Rackmount power cable at the rear panel (see [Connecting Power on page 3\)](#page-14-0).
- **8** Turn on power to the 2U Rackmount by pressing and holding the power button on the front panel for one second.
- **9** Turn on any peripheral devices you turned off earlier.
- **10** Turn on the host computer.
## Chapter 9 **Ethernet Cable**

The Ethernet cable connects the tape drive to the CAT 6 Cable connector plate located on the back panel of the 2U Rackmount.

This chapter describes how to perform the following tasks:

- [Removing an Ethernet Cable](#page-73-1)
- [Installing an Ethernet Cable](#page-76-0)

This chapter assumes that you are replacing only the Ethernet cable. If you are also installing a CAT 6 cable connector plate or a tape drive, see [chapter 2, Tape Drive](#page-17-0) and [chapter 8, Rear-Panel CAT 6 Cable Connector](#page-66-0)  [Plate](#page-66-0) for further instructions.

[Figure 48](#page-73-0) shows the location of the Ethernet cable in the unit. It also shows other unit components affected by this procedure.

<span id="page-73-0"></span>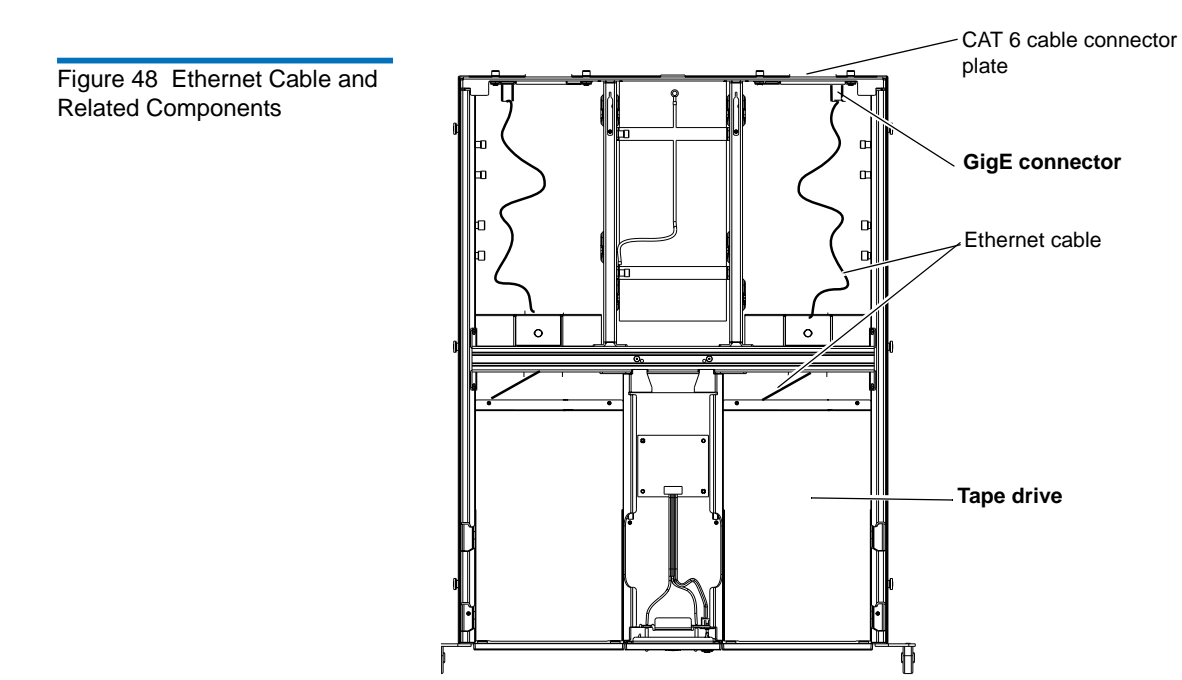

### <span id="page-73-1"></span>Removing an Ethernet Cable

To remove an Ethernet cable from the 2U Rackmount:

- **1** Turn off the host computer and all peripheral devices.
- **2** Turn off and disconnect power to the 2U Rackmount (see [Disconnecting Power on page 2](#page-13-0)).
- **3** Slide the 2U Rackmount out of the equipment rack and into the service position (see Sliding the 2U Rackmount Out of the Equipment [Rack on page 4\)](#page-15-0).
- **4** Remove the 2U Rackmount cover (see Removing the Cover on [page 5\)](#page-16-0).
- **5** At this point, you may be able to reach in and disconnect the Ethernet cable from the rear panel of the tape drive (see  $figure\ 50$ ). If you can do this, skip the rest of this step and proceed to [step 6.](#page-75-0) If you do not have enough room to reach in, then you must first remove the tape drive, as follows:
	- **a** Remove the two thumbscrews securing the tape drive to the tape drive retaining wall (see  $figure\ 49$ ). Set the thumbscrews aside for re-use when installing a replacement tape drive.

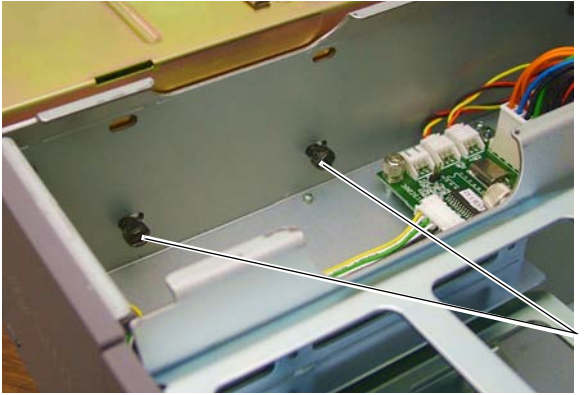

**Thumbscrews** 

- **b** Pull the tape drive forward slightly, and then lift the tape drive out of the unit. Lay the tape drive on the top of the unit.
- **c** Disconnect the Ethernet cable from the rear panel of the tape drive (see <u>figure 50</u>).

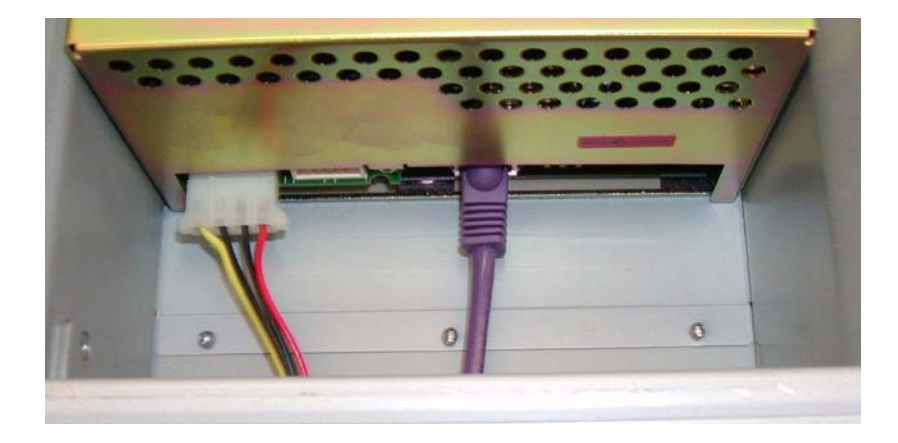

<span id="page-74-0"></span>Figure 49 Thumbscrews Securing Tape Drive to Unit

<span id="page-74-1"></span>Figure 50 Tape Drive Cable **Connections** 

**6** Remove the thumbscrew securing the fan module to the unit (see [figure 51](#page-75-1)). Set the thumbscrew aside for re-use.

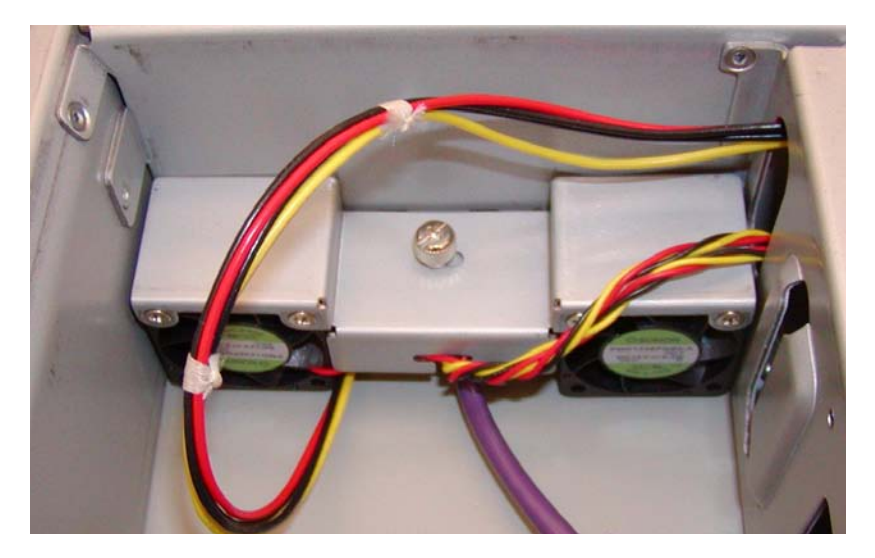

- **7** Gently lift the fan module upward just a little.
- **8** Pull the Ethernet cable through the fan mounting wall opening.

**Caution:** The fan mounting flange is sharp. To avoid personal injury or damaging the power cable assembly or connector, apply only light pressure when pulling the cable through the fan mounting wall.

**9** Disconnect the Ethernet cable from the CAT 6 cable connector plate on the inside of the 2U Rackmount (see [figure 52\)](#page-76-1) and remove the Ethernet cable.

<span id="page-75-1"></span><span id="page-75-0"></span>Figure 51 Fan Module **Thumbscrew** 

<span id="page-76-1"></span>Figure 52 Ethernet Cable in Ethernet Connector Assembly on Inside of 2U Rackmount

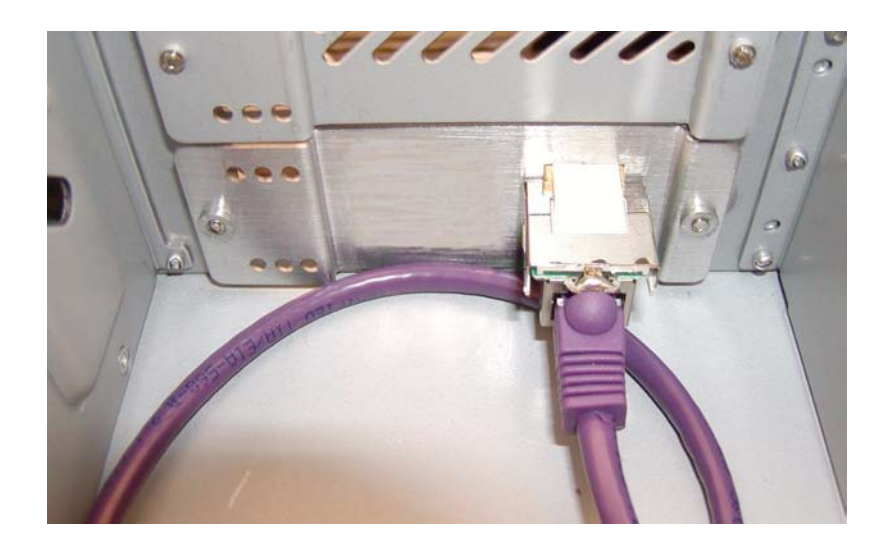

## <span id="page-76-0"></span>Installing an Ethernet Cable

To install an Ethernet cable assembly in the 2U Rackmount unit:

- **1** Make sure the 2U Rackmount, the host computer, and all peripheral devices are turned off.
- **2** Gently lift the fan module upward just a little.
- **3** Push the Ethernet cable through the fan mounting wall opening into the tape drive compartment (see [figure 53\)](#page-77-0).

**Caution:** The fan mounting flange is sharp. To avoid personal injury or damaging the power cable assembly or connector, apply only light pressure when pulling the cable through the fan mounting wall.

- **4** Connect the Ethernet cable to the rear panel of the tape drive.
- **5** If you removed the tape drive earlier, re-install the tape drive and thumbscrews into the 2U Rackmount.
- **6** Seat the fan module, and then reinstall the thumbscrew securing the fan module to the unit (see [figure 53](#page-77-0)).

<span id="page-77-0"></span>Figure 53 Ethernet Cable Through Fan Mounting Wall; Fan Module Thumbscrew

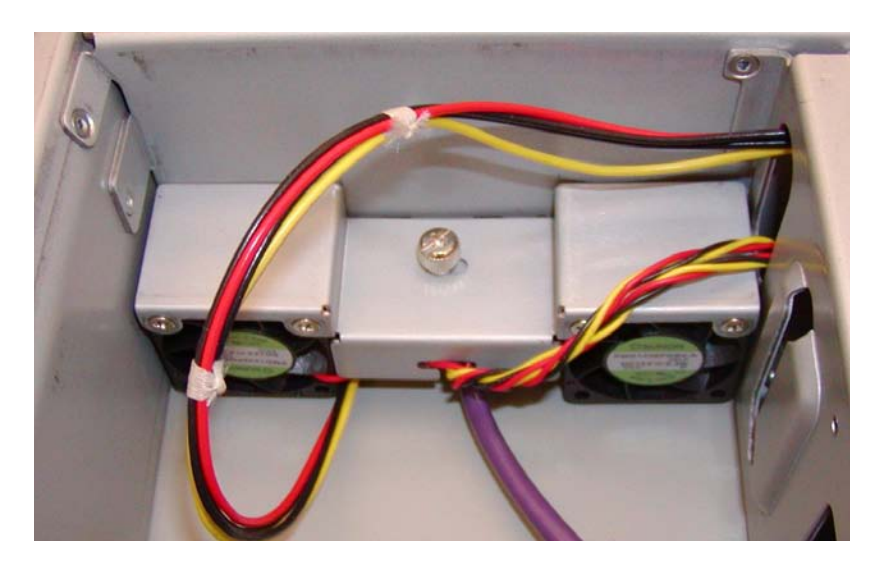

- **7** Install the tape drive per instructions in **Installing a Tape Drive** on [page 10](#page-21-0).
- **8** Replace the 2U Rackmount cover (see Replacing the Cover on [page 5](#page-16-1)).
- **9** Slide the 2U Rackmount back into the equipment rack and secure it to the rack (see **Sliding the 2U Rackmount Into the Equipment Rack on** [page 4](#page-15-1)).
- **10** Connect the 2U Rackmount power cable at the rear panel (see [Connecting Power on page 3\)](#page-14-0).
- **11** Turn on power to the 2U Rackmount by pressing and holding the power button on the front panel for one second.
- **12** Turn on any peripheral devices you turned off earlier.
- **13** Turn on the host computer.

# Chapter 10 LED Cable Assembly

The LED cable assembly includes the following components:

- LED cable
- LED cable assembly connector (connects to the PCBA)
- Two LEDs
- Power switch
- Power switch cable

This chapter describes how to replace the LED cable assembly in the 2U Rackmount unit by performing the following tasks:

- [Removing the LED Cable Assembly](#page-79-1)
- [Installing an LED Cable Assembly](#page-82-0)

[Figure 54](#page-79-0) shows the location of the LED cable assembly and PCBA in the unit.

<span id="page-79-0"></span>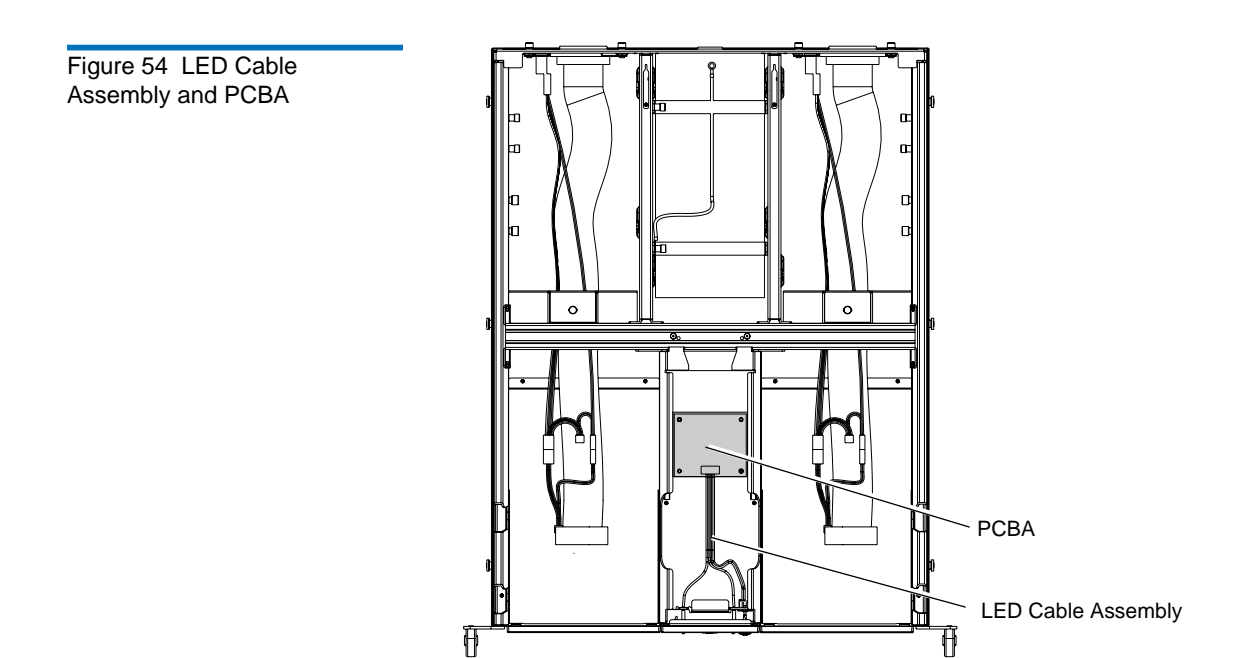

### <span id="page-79-1"></span>Removing the LED Cable Assembly

To remove the LED cable assembly:

- **1** Turn off the host computer and all peripheral devices.
- **2** Turn off and disconnect power to the 2U Rackmount (see [Disconnecting Power on page 2](#page-13-0).
- **3** Slide the 2U Rackmount out of the equipment rack and into the service position (see Sliding the 2U Rackmount Out of the Equipment [Rack on page 4\)](#page-15-0).
- **4** Remove the 2U Rackmount cover (see [Removing the Cover on](#page-16-0)  [page 5\)](#page-16-0).
- **5** Disconnect the LED cable assembly from the PCBA (see [figure 55](#page-80-0)).
- **6** Remove the power LED and the fan failure LED as follows (see [figure 55](#page-80-0)):
- **a** Grasp the collar that secures the LED to its mounting bracket.
- **b** Wiggle the collar slightly and pull it toward the PCBA to release it from the mounting. It helps to slide your fingernail in between the collar and the sheet metal to help loosen it.
- **c** Slide the released collar along the LED cable toward the PCBA connector to keep it from falling off the cable when you remove the LED from its mounting. Save the collars for re-use when installing a new cable.
- **d** Pull gently on the LED wires to remove the LED from the mounting.

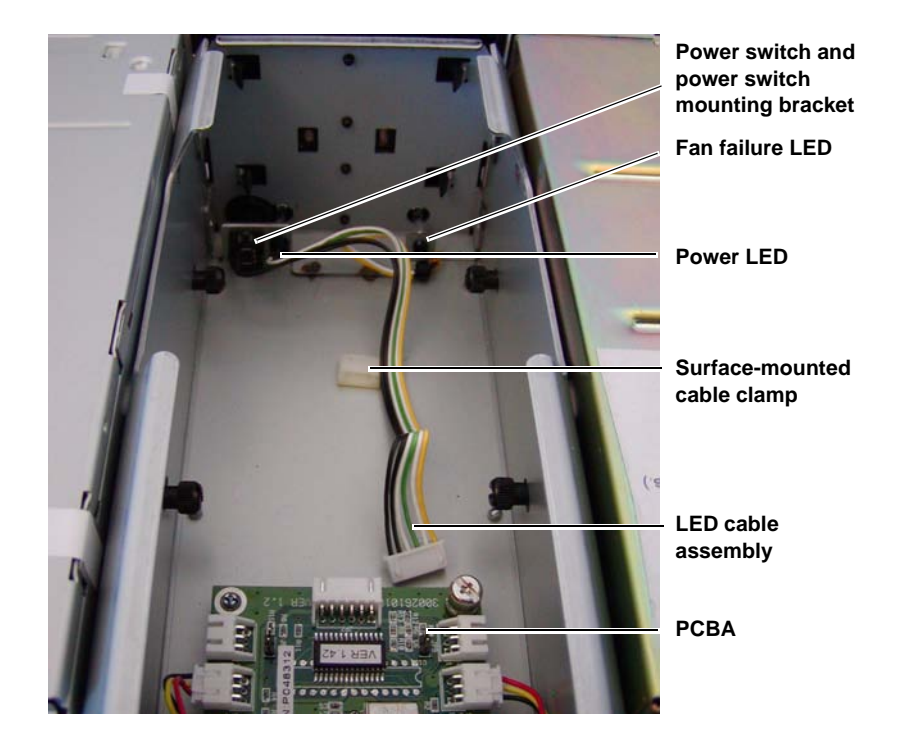

<span id="page-80-0"></span>Figure 55 LED Cable Assembly Connections to Mounting Brackets

**7** Remove the power switch as follows (see <u>figure 55</u> and <u>figure 56</u>):

A plastic bracket mounts the power switch to the unit. The bracket has two tabs that hold the switch in place. The tabs push outward from the bracket to release the switch. See [figure 56](#page-81-0).

**Caution:** The tabs on the power switch mounting bracket are fragile. To avoid breaking the tabs when releasing the power switch, use *gentle* pressure to press them to the release position.

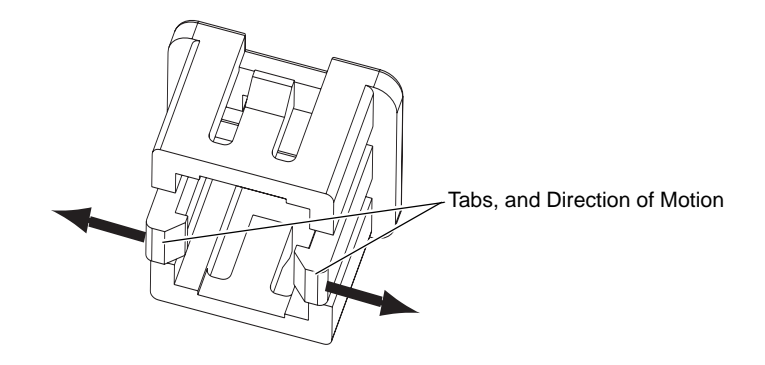

- **a** While pulling gently on the power switch wire, use a flat screwdriver blade to release the tab nearest the wire.
- **b** Pull gently on the wire to pull one side of the power switch out of the bracket.

**Note:** The switch moves very little until you release it completely. At this point, move the switch only enough to prevent the tab from returning to its locked position.

- **c** While continuing to pull gently on the power switch wire, use a flat screwdriver blade to release the other tab.
- **d** When you have released the second tab, gently pull the switch out of the bracket.
- **8** Flip open the top of the surface-mounted cable clamp that secures the cable wires to the floor of the 2U Rackmount and remove the LED cable assembly from the unit.

<span id="page-81-0"></span>Figure 56 Power Switch Mounting Bracket

### <span id="page-82-0"></span>Installing an LED Cable Assembly

To install an LED cable assembly in the 2U Rackmount unit:

- **1** Position the power switch at the mounting bracket so that the switch wires are at the lower right corner as viewed from the back of the unit.
- **2** Gently push the switch into the bracket until the switch snaps into place.
- **3** Install the power and fan failure LEDs as follows:

**Note:** Install the LED attached to green and white wires (the power LED) into the mounting nearest the power switch.

- **a** Gently push the LED into the socket in the mounting.
- **b** Position the collar on the LED and socket.
- **c** Gently push the collar onto the bracket.
- **4** Connect the LED cable assembly to the PCBA.
- **5** Secure the LED cable assembly wires in the surface-mounted cable clamp and snap the clamp shut.
- **6** Replace the 2U Rackmount cover (see **Replacing the Cover** on [page 5\)](#page-16-1).
- **7** Slide the 2U Rackmount back into the equipment rack and secure it to the rack (see [Sliding the 2U Rackmount Into the Equipment Rack on](#page-15-1)  [page 4\)](#page-15-1).
- **8** Connect the 2U Rackmount power cable at the rear panel (see [Connecting Power on page 3](#page-14-0)).
- **9** Turn on power to the 2U Rackmount by pressing and holding the power button on the front panel for one second.
- **10** Turn on any peripheral devices you turned off earlier.
- **11** Turn on the host computer.

## Appendix A **SCSI ID and Connections**

This section describes how to perform the following SCSI tasks:

- [Setting the SCSI ID](#page-83-0)
- **[Making a Single SCSI Connection](#page-84-1)**
- [Making SCSI Connections in a Daisy Chain](#page-85-0)

## <span id="page-83-0"></span>Setting the SCSI ID

Each device connected to a SCSI bus must have a unique SCSI ID number. For a unit with one tape drive installed, the factory preset SCSI ID is 5. For a unit with two tape drives installed, the factory preset SCSI ID for one tape drive is 5, and the SCSI ID for the other tape drive is 6.

You can change the SCSI ID using the push-button switch on the back of the unit (see [figure 57](#page-84-0)). Use the point of a pencil or pen to press the buttons above or below the number display to increase or decrease the ID number.

**Note:** Do not use a SCSI ID of 7. This setting is typically reserved for the SCSI controller.

<span id="page-84-0"></span>Figure 57 SCSI ID Switch on Back of Unit

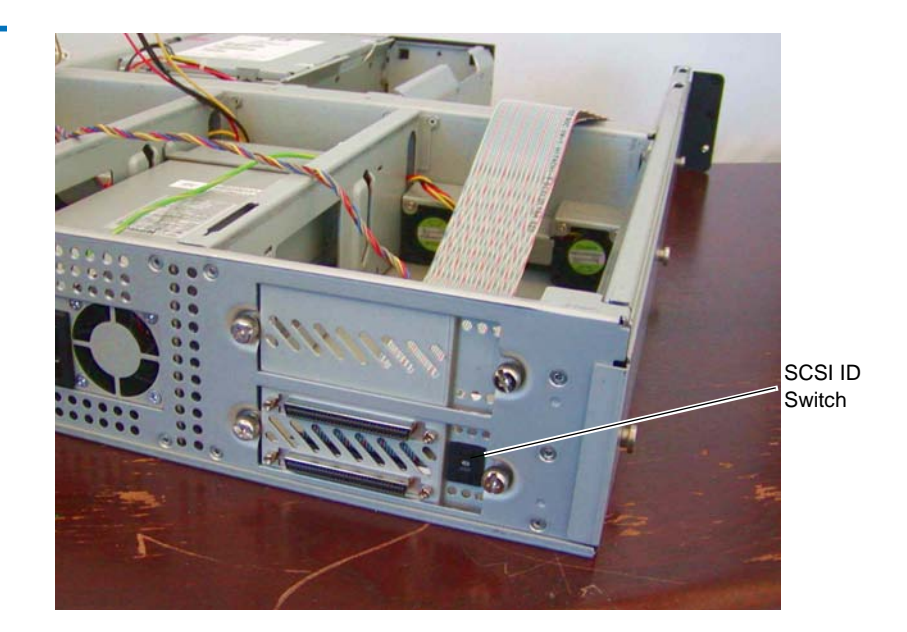

### <span id="page-84-1"></span>Making a Single SCSI Connection

If you are using only one tape drive in the unit, follow these steps:

- **1** Ensure that all SCSI devices have unique SCSI IDs.
- **2** Turn off the host computer and all peripheral devices.
- **3** Turn off and disconnect power to the 2U Rackmount (see [Disconnecting Power on page 2](#page-13-0).
- **4** Slide the 2U Rackmount out of the equipment rack and into the service position (see Sliding the 2U Rackmount Out of the Equipment [Rack on page 4\)](#page-15-0).
- **5** Connect a terminator to the upper SCSI connector on the back of the unit (see [figure 58](#page-85-1)).

**Note:** You must terminate the SCSI bus. The SCSI controller terminates one end, while a terminator on the unit terminates the other end.

<span id="page-85-1"></span>Figure 58 Connecting SCSI as a Single Unit

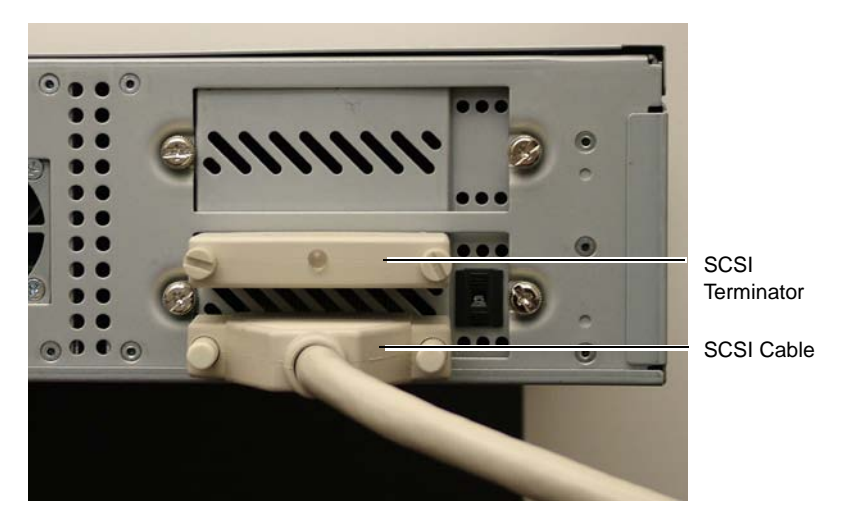

- **6** Connect one end of the SCSI cable to the lower connector on the back of the unit.
- **7** Connect the other end of the SCSI cable to the SCSI connector on the host computer.
- **8** Turn on power to the 2U Rackmount by pressing and holding the power button on the front panel for one second.
- **9** Turn on any peripheral devices you turned off earlier.
- **10** Turn on the host computer.

### <span id="page-85-0"></span>Making SCSI Connections in a Daisy Chain

If you are using two tape drives in the unit, you can connect each one separately or you can link the two SCSI connectors on the unit in a daisy chain. If you use a daisy chain, follow these steps:

- **1** Ensure that all SCSI devices have unique SCSI IDs.
- **2** Turn off the host computer and all peripheral devices.
- **3** Connect the SCSI cable from the host computer to the lower SCSI connector on the back of the unit (see *figure* 59).

<span id="page-86-0"></span>Figure 59 Connecting SCSI in a Daisy Chain

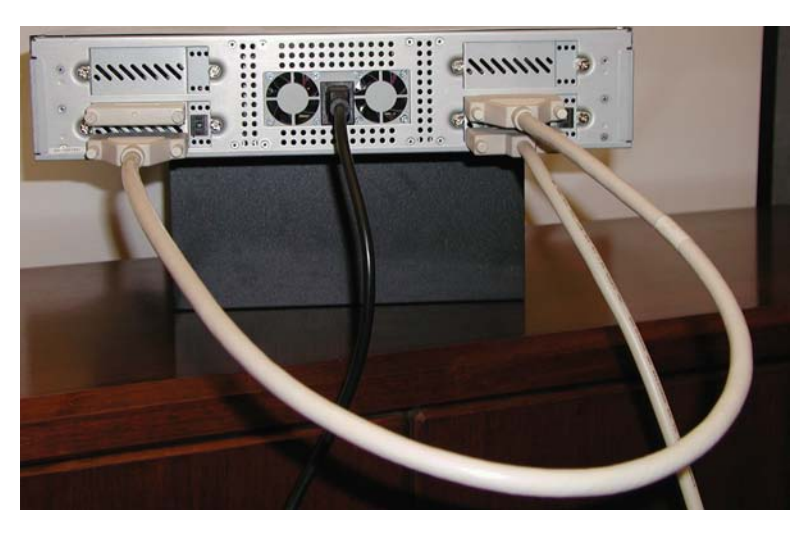

- **4** Continue the SCSI chain using the upper SCSI connector.
- **5** If the tape drive is the last device in the chain, connect a terminator to the upper SCSI connector.

**Note:** You must terminate the SCSI bus. The SCSI controller terminates one end, while a terminator on the last device in the chain terminates the other end.

- **6** Slide the 2U Rackmount back into the equipment rack and secure it to the rack (see Sliding the 2U Rackmount Into the Equipment Rack on [page 4\)](#page-15-1).
- **7** Connect the 2U Rackmount power cable at the rear panel (see [Connecting Power on page 3](#page-14-0)).
- **8** Turn on power to the 2U Rackmount by pressing and holding the power button on the front panel for one second.
- **9** Turn on any peripheral devices you turned off earlier.
- **10** Turn on the host computer.

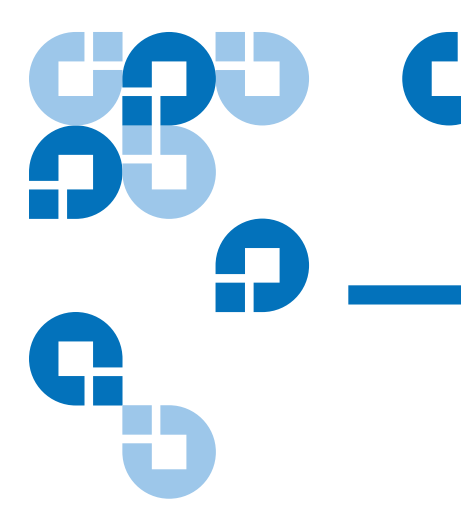

## Appendix B **Troubleshooting**

This troubleshooting section does not provide *every possible* failure scenario; it only provides the most probable scenarios. Likewise, this section does not present every possible solution for a given failure. If you encounter a failure and the solutions in this section do not fix the failure, contact technical support.

The following table lists failure symptoms, possible causes, and possible actions you can take to determine the exact problem and fix it.

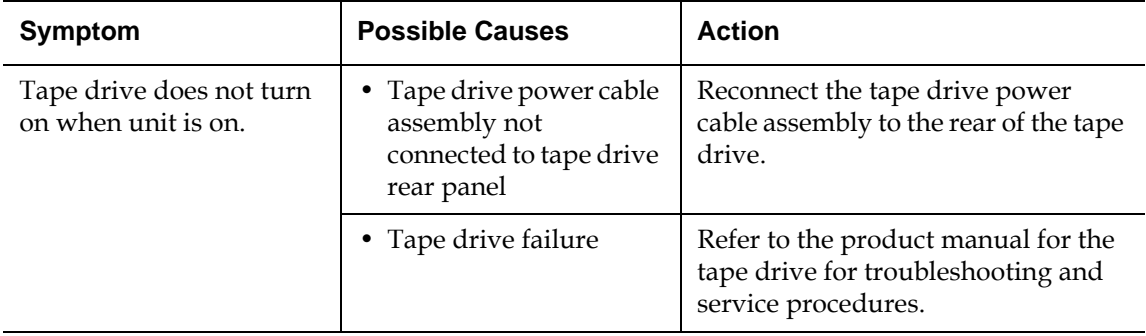

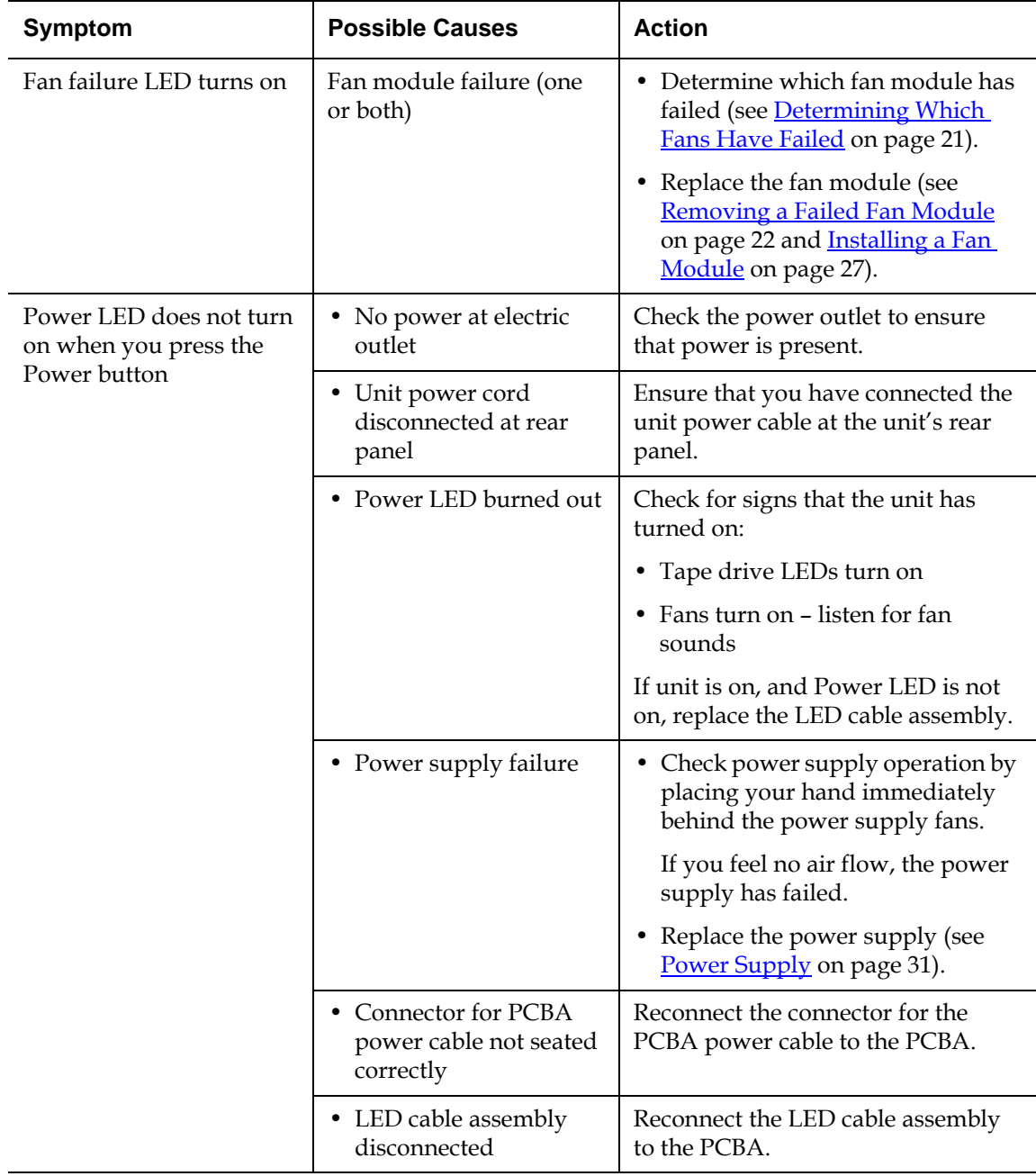